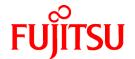

# **PRIMECLUSTER Wizard for Oracle 4.1**

# Configuration and Administration Guide

**Oracle Solaris** 

J2S1-7440-04ENZ0(01) September 2013

### **Preface**

### **Purpose**

The purpose of the document is to outline functions of PRIMECLUSTER Wizard for Oracle. Further, it describes the procedures from installation to operation management.

### Readers

This document is intended for system engineers and system administrators who design, configure, and manage PRIMECLUSTER systems. The reader should have expertise in the PRIMECLUSTER and Oracle system.

### **Outline**

The document consists of the following six chapters and two appendices:

- Chapter 1 Feature
- Chapter 2 Environment setup
- Chapter 3 Operation
- Chapter 4 Command
- Chapter 5 Notice
- Chapter 6 Message
- Appendix A Setup Method with CUI
- Appendix B Using PRIMECLUSTER Wizard for Oracle in Oracle Solaris Zones Environments

### **Notational convention**

The document conforms to the following notational conventions:

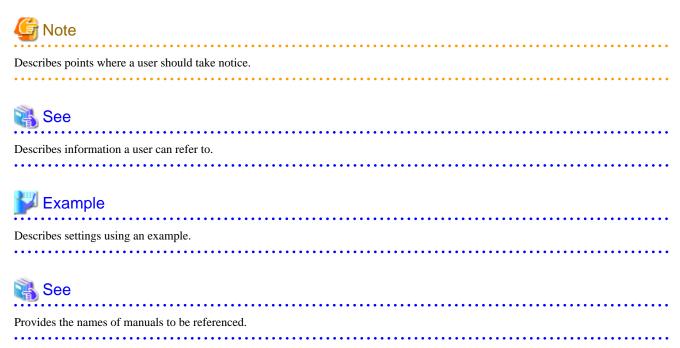

### **Trademarks**

PRIMECLUSTER is a trademark of Fujitsu Limited.

Oracle and Java are registered trademarks of Oracle and/or its affiliates. Other names may be trademarks of their respective owners. Other product and brand names are trademarks or registered trademarks of their respective owners.

### Requests

No part of this document may be reproduced or copied without permission of FUJITSU LIMITED. The contents of this document may be revised without prior notice.

### Date of publication and edition

| Date of publication and edition | Manual code                               |  |
|---------------------------------|-------------------------------------------|--|
| September 2013, 1.1 edition     | J2S1-7440-04ENZ0(01)/J2S1-7440-04ENZ2(01) |  |
| July 2005, First edition        | J2S1-7440-04ENZ0(00)/J2S1-7440-04ENZ2(00) |  |

Copyright FUJITSU LIMITED 2003-2013

# **Editing Record**

| Additions and changes                                                       | Section                                                                                                    |  |
|-----------------------------------------------------------------------------|----------------------------------------------------------------------------------------------------|--|
| Added the description of using<br>Oracle Solaris Legacy<br>Containers(OSLC) | 1.2 Operating Environment  Appendix B Using PRIMECLUSTER Wizard for Oracle in Oracle Solaris  Zones Environments |  |
| Added notes on clgetoralog command.                                         | 4.5 clgetoralog - Oracle Troubleshooting Information Collection                                                  |  |
| Added the Notice of PRIMECLUSTER Wizard for Oracle.                         | Chapter 5 Notice                                                                                                 |  |

# **Contents**

| Chapter 1 Feature                                                                |            |
|----------------------------------------------------------------------------------|------------|
| 1.1 Feature outline.                                                             |            |
| 1.2 Operating Environment.                                                       |            |
|                                                                                  |            |
| Chapter 2 Environment setup                                                      |            |
| 2.1 Oracle Environment Setting                                                   |            |
| 2.2 PRIMECLUSTER Installation and Configuration.                                 |            |
| 2.3 Oracle Installation and Configuration                                        |            |
| 2.4 userApplication Creation                                                     |            |
| 2.4.1 Application-Create                                                         |            |
| 2.4.2 userApplication check.                                                     |            |
| 2.5 Oracle Database Creation and Setting                                         | 10         |
| 2.6 Oracle Resource Creation and Setting                                         | 12         |
| 2.6.1 Create Oracle resource                                                     | 1          |
| 2.6.2 Set up userApplication                                                     | 13         |
| 2.6.3 Check userApplication                                                      | 19         |
| 2.7 Oracle RAC 10g                                                               | 20         |
| 2.7.1 PRIMECLUSTER Installation and Configuration.                               |            |
| 2.7.2 Oracle Software Installation and Configuration                             |            |
| 2.7.3 userApplication and Resource Configuration.                                |            |
| 2.7.4 Oracle Instance Resource Registration                                      |            |
| 2.7.5 Oracle Service Resource Registration.                                      |            |
| 2.7.6 Other Resource Registration.                                               |            |
| 2.7.7 UserApplication Creation                                                   |            |
| 2.7.7 OserApplication Creation                                                   |            |
| Chapter 3 Operation                                                              | 38         |
| 3.1 Controlling Oracle on the Cluster system                                     |            |
| 3.2 Oracle RAC 10g Operation.                                                    |            |
| 3.3 userApplication Management in Scalable Operation.                            |            |
| 3.4 Oracle-related Script Setting.                                               |            |
| 3.5 Oracle maintenance                                                           |            |
| 3.6 Oracle SYSTEM User Password Change                                           |            |
| 3.7 Action Definition File                                                       |            |
|                                                                                  |            |
| 3.8 Corrective Action against Failover                                           |            |
| 3.9 Troubleshooting Information Collection.                                      |            |
| 3.10 User scripts in Oracle startup processing.                                  |            |
| 3.11 ASM (Automatic Storage Management)                                          |            |
| 3.11.1 Environment configuration                                                 | 4          |
| 3.11.2 Operation notes                                                           | 4′         |
| Chapter 4 Command                                                                | <b>1</b> ! |
| ·                                                                                |            |
| 4.1 hvoradisable - Discontinue Monitoring Resources.                             |            |
| 4.2 hvoraenable - Restart Monitoring Resources.                                  |            |
| 4.3 clorapass - Set Password for Monitoring                                      |            |
| 4.4 cloracpy - Oracle Environment Setup Tool for Standby Node                    |            |
| 4.5 clgetoralog - Oracle Troubleshooting Information Collection.                 |            |
| 4.6 clorabr - Integrated Backup and Restoration of Configuration Files           |            |
| 4.7 clorainfo - display resource configuration information and monitoring status | 5          |
| Chapter 5 Notice                                                                 | 5.         |
| Οπαρισι ο ποιιοσ                                                                 | 5          |
| Chapter 6 Message                                                                | 5          |
|                                                                                  |            |
| Appendix A Setup Method with CUI                                                 | 70         |
| A.1 Create userApplication                                                       | 7          |
| A.1.1 Application-Create                                                         |            |

| 73       |
|----------|
| 73<br>76 |
| 79       |
| /9       |
| 79       |
| 79       |
| 81       |
| 82       |
| 83       |
| 83       |
| 83<br>83 |
| 83       |
| 84       |
| 84       |
| 84<br>84 |
| 85       |
| 85       |
| 85       |
|          |

# Chapter 1 Feature

### 1.1 Feature outline

PRIMECLUSTER Wizard for Oracle is a software product that facilitates cluster operation management for Oracle operating on a PRIMECLUSTER system.

This is required for scalable operation and standby operation of cold standby Oracle instances. The scalable operation requires Oracle Real Application Clusters (Oracle9i RAC or Oracle RAC 10g). The standby operation requires Oracle cold standby instances.

#### Module structure

The modules for operating Oracle on PRIMECLUSTER are as follows:

| Environment setup Wizard | Environment setup tool to enable Oracle operation on PRIMECLUSTER |  |
|--------------------------|-------------------------------------------------------------------|--|
| Detector                 | Module to monitor Oracle                                          |  |
| Scripts                  | Control Oracle startup and stop                                   |  |
| Setup/operation command  | Commands used to set up and operate                               |  |

### **Environment setup**

The environment setup tool provides "ORACLE" Wizard that creates userApplication in the PRIMECLUSTER RMS configuration.

#### Monitoring

A detector monitors Oracle instances and Oracle listeners.

The detector connects to Oracle as SYSTEM user to monitor the Oracle instance. Then, it periodically creates, updates, and deletes a table, which is created in the SYSTEM user's default tablespace by executing the SQL command. This enables the detector to monitor logical failures as well as the processes state of the Oracle instance. When the Oracle instance hangs, and if the SQL command is not returned within a specified time, the detector times out to notify a user of the failure.

The two types of monitoring the Oracle listener are process detection and the "tnsping" command.

In operation with Oracle RAC 10g, a detector monitors Oracle services. Oracle instances and Oracle listeners are also monitored, but the recoveries of them are managed by CRS (Cluster Ready Services).

### Startup and stop control

Along with the state transition of a cluster system, scripts automatically start or stop Oracle instances or Oracle listeners. These scripts first check and then start up the Oracle instances. If damage occurs, the scripts automatically recover the Oracle instances. For example, if the Oracle instance fails during online backup, the scripts automatically execute "end backup" to start up the Oracle instance (When the AutoRecover is set to "Yes".) When stopping the Oracle instance, the scripts stop it in the immediate mode (default). If this does not occur properly, the scripts will stop the instance in the abort mode. This means operating node switchover can be performed at high-speed.

In operation with Oracle RAC 10g, start and stop of Oracle services are managed.

# 1.2 Operating Environment

### Scalable operation

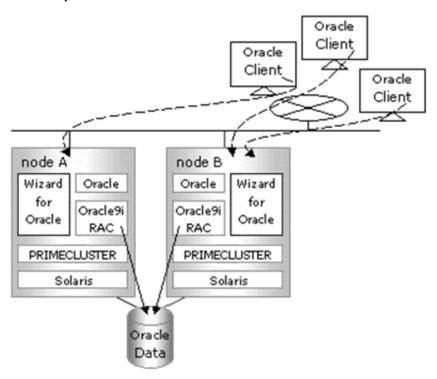

In scalable operation with Oracle9i RAC or Oracle RAC 10g, Oracle is operated on all nodes. Regardless of which node a client is connected to, the client is able to use a database.

### Standby operation

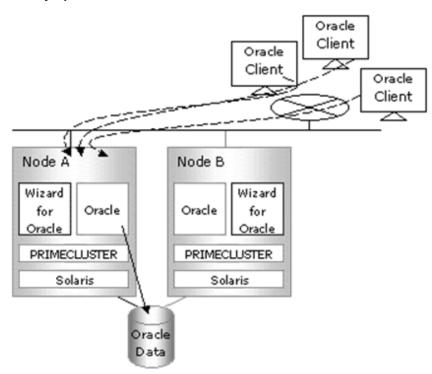

In standby operation, a cluster system consists of an operating node and standby nodes. On the operating node, the resources such as Oracle applications, a logical IP address and shared disks are active. On the standby node, these resources are inactive. In the event of a failure, userApplication is switched to the standby node, and the resources on this standby node become activated. Then, the client can connect to the operating node using the logical IP address without changing any settings.

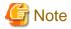

When using PRIMECLUSTER Wizard for Oracle in Oracle Solaris Zones environments, refer to "Appendix B Using PRIMECLUSTER Wizard for Oracle in Oracle Solaris Zones Environments".

# Chapter 2 Environment setup

### 2.1 Oracle Environment Setting

This section explains a general setup procedure of Oracle operating on a PRIMECLUSTER system.

### Scalable operation (Oracle9i RAC)

| N- | Procedure                              |                                                                          |  |  |  |
|----|----------------------------------------|--------------------------------------------------------------------------|--|--|--|
| No | One arbitrary node                     | Other nodes                                                              |  |  |  |
| 1  | Install and configure PRIMECLUSTER     | Install and configure PRIMECLUSTER                                       |  |  |  |
| 2  | Install PRIMECLUSTER Wizard for Oracle | Install PRIMECLUSTER Wizard for Oracle                                   |  |  |  |
| 3  | Install and configure Oracle software  | Install and configure Oracle software (*Installation automatically done) |  |  |  |
| 4  | Create userApplication                 |                                                                          |  |  |  |
| 5  | Create and set up an Oracle database   |                                                                          |  |  |  |
| 6  |                                        | Set up an Oracle database                                                |  |  |  |
| 7  | Create and set up Oracle resources     |                                                                          |  |  |  |

Further details are given in the following section.

### Scalable operation (Oracle RAC 10g)

| No | Procedure                              |                                                                          |
|----|----------------------------------------|--------------------------------------------------------------------------|
| NO | One arbitrary node                     | Other nodes                                                              |
| 1  | Install and configure PRIMECLUSTER     | Install and configure PRIMECLUSTER                                       |
| 2  | Install PRIMECLUSTER Wizard for Oracle | Install PRIMECLUSTER Wizard for Oracle                                   |
| 3  | Install and configure Oracle software  | Install and configure Oracle software (*Installation automatically done) |
| 4  | Create and set up an Oracle database   |                                                                          |
| 5  | Create and set up Oracle resources     |                                                                          |

Further details are given in "2.7 Oracle RAC 10g" section.

### Standby operation

| NI- | Procedure                              |                                        |  |  |  |
|-----|----------------------------------------|----------------------------------------|--|--|--|
| No  | Operating node                         | Standby node                           |  |  |  |
| 1   | Install and configure PRIMECLUSTER     | Install and configure PRIMECLUSTER     |  |  |  |
| 2   | Install PRIMECLUSTER Wizard for Oracle | Install PRIMECLUSTER Wizard for Oracle |  |  |  |
| 3   | Install and configure Oracle software  | Install and configure Oracle software  |  |  |  |
| 4   | Create userApplication                 |                                        |  |  |  |
| 5   | Create and set up an Oracle database   |                                        |  |  |  |
| 6   |                                        | Set up an Oracle database              |  |  |  |
| 7   | Create and set up Oracle resources     |                                        |  |  |  |

Further details are given in the following section.

### 2.2 PRIMECLUSTER Installation and Configuration

This section explains how to install and configure PRIMECLUSTER.

For scalable operation with Oracle RAC 10g, refer to "2.7 Oracle RAC 10g" section.

### Set up hardware

Set up hardware required for PRIMECLUSTER. The shared disk is also required to create an Oracle database.

#### Install software

Install PRIMECLUSTER first, referring to the "PRIMECLUSTER Installation Guide".

Then, install Oracle Wizard following the instructions of the "PRIMECLUSTER Wizard for Oracle Installation Guide".

Scalable operation requires the PRIMECLUSTER Enterprise Edition.

Standby operation requires the PRIMECLUSTER Enterprise Edition or PRIMECLUSTER HA Server.

### Configure a cluster system

Configure a cluster system including network systems and shared disk units according to the PRIMECLUSTER manual.

### 2.3 Oracle Installation and Configuration

This section explains how to install and configure Oracle.

### Initial setup

- /etc/system

Set up values in the "/etc/system" file for Oracle in addition to the values for PRIMECLUSTER.

The kernel parameter values vary depending on the implemented Oracle versions.

Refer to the Oracle installation guide. The parameter values should be the same on all the nodes.

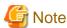

Before installing Oracle, it is necessary to change the "/etc/system" file and reboot the node.

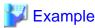

The setup examples for Oracle9i are shown below:

```
set shmsys:shminfo_shmmax=4294967295
set shmsys:shminfo_shmmin=1
set shmsys:shminfo_shmmni=100
set shmsys:shminfo_shmseg=10
set semsys:seminfo_semmni=100
set semsys:seminfo_semmni=200
set semsys:seminfo_semmns=400
set semsys:seminfo_semopm=100
set semsys:seminfo_semopm=100
set semsys:seminfo_semopm=100
```

- /etc/services

Set up a port number for the Oracle listener.

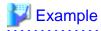

listener 1521/tcp oracle

- Oracle User

Create DBA (database administrator) user to allow a user to install and operate Oracle. The user ID and the group ID should be the same on all the nodes.

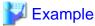

```
# groupadd -g <group ID> dba
# useradd -u <user ID> -g dba -d /export/home/oracle -s /bin/sh -m oracle
# passwd oracle
```

Normally, the group name should be "dba".

Set up an environment variable of Oracle user.

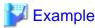

#### (.profile)

```
ORACLE_BASE=/opt/oracle; export ORACLE_BASE

ORACLE_HOME=/opt/oracle/product/8.1.7; export ORACLE_HOME

ORACLE_TERM=sun-cmd; export ORACLE_TERM

ORA_NLS33=$ORACLE_HOME/ocommon/nls/admin/data; export ORA_NLS33

LD_LIBRARY_PATH=$ORACLE_HOME/lib; export LD_LIBRARY_PATH

PATH=$ORACLE_HOME/bin:/usr/ccs/bin:/usr/ucb; export PATH
```

......

When "/usr/ucb" is contained in PATH, it needs to be set up after "/usr/ccs/bin".

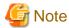

PRIMECLUSTER Wizard for Oracle controls Oracle as Oracle DBA user.

- Be sure to include "\$ORACLE\_HOME/bin" in the PATH environment variable of the DBA user.
- Check if root user access privileges can switch the user to the Oracle user, using the su(1M) command.

# su - <Oracle user>

- A command (e.g. script) that has interactive mode should not be described in Oracle user's profile. (e.g. /etc/ profile, .bash\_profile, .cshrc, .profile) It may cause failure of resource monitoring or userApplication startup or shutdown.
- Environment that Oracle user's home directory and profile are located on the shared disk is not supported. Oracle user's home directory and profile must be located on the local disk of each node.

4

### See

For further details, refer to the Oracle manual.

#### Installation

- Oracle

Install Oracle using Oracle user. Install a program on the local disk of each node. The database needs to be created on the shared disk when a cluster system is configured, not when Oracle is installed. The details will be described later in this document.

- Oracle9i RAC

Refer to the Oracle9i RAC manual.

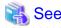

For further details, refer to the Oracle manual.

### 2.4 userApplication Creation

This section explains how to set up userApplication creation and Non-Oracle resource setup.

Set up Oracle resources after configuring a database.

The resource tree (userApplication configuration) is described below:

- Scalable operation (Oracle9i RAC)

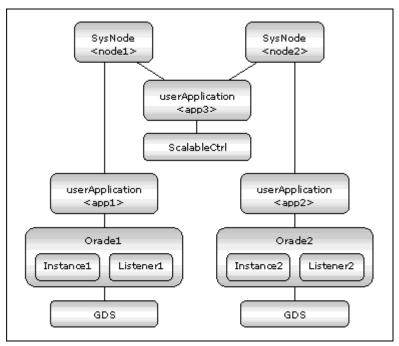

userApplication <app3> is management userApplication to start or stop the other userApplication <app1> and <app2>. It means that Oracle9i RAC on one or more nodes is controlled by management userApplication <app3>.

### - Standby operation

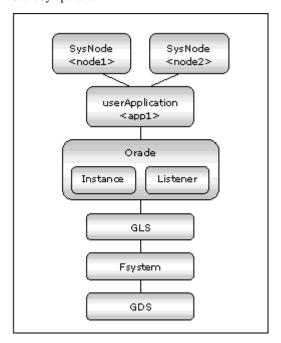

The flow of userApplication creation is as follows:

- 1. Creation of userApplication NOT including Oracle resources ("2.4.1 Application-Create")
- 2. Addition of Oracle resources to userApplication ("2.6 Oracle Resource Creation and Setting")
- 3. Creation of userApplication including Controller resources (in case of scalable operation)

Set up userApplication using the userApplication Configuration Wizard. This userApplication Configuration Wizard follows the Wizard format in which you can select the item from the menu and click the "Next" button.

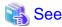

See "Chapter 6 Building Cluster Applications" of the "PRIMECLUSTER Installation and Administration Guide" for the user Application Configuration Wizard setup.

### 2.4.1 Application-Create

This section discusses the configuration of userApplication that does not include Oracle resources.

Scalable operation (Oracle9i RAC)
 In scalable operation, userApplication that excludes management userApplication and Oracle resources is configured.

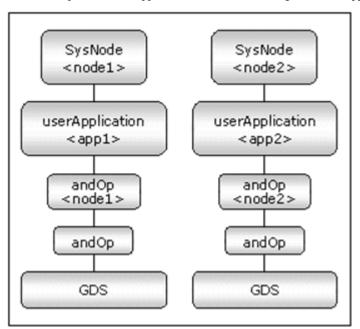

- Standby operation userApplication is configured as shown in the illustration.

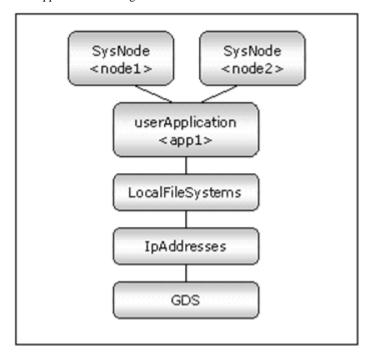

### **GDS** setup

GDS should be set up as the "shared disk for concurrent access" for scalable operation and the "switching disk" for standby operation. We recommend that you prepare a disk class for Oracle system table space and the other Oracle resources respectively. For the MONITORONLY attribute, specify "NO" for the Oracle system table space and "YES" for the other Oracle resources.

### userApplication setup

Create userApplication using the userApplication Configuration Wizard. See "6.6 Setting Up Cluster Applications" of the "PRIMECLUSTER Installation and Administration Guide". In scalable operation, userApplication should be created for each node. In standby operation, userApplication should be created for the operating node. The recommended values are as follows:

- Scalable operation (Oracle9i RAC)

Operation=Standby

AutoStartup=No

PersistentFault = 1

Additional resources =Gds resource

- Standby operation

Operation =Standby

AutoSwitchOver = HostFailure | ResourceFailure | ShutDown

PersistentFault = 1

HaltFlag=Yes

Additional resources = Gds resource, Fsystem resource, Network resource

### 2.4.2 userApplication check

Start up userApplication and check if it is normally running on all the nodes by executing the "hvcm" command.

- Shared disk Check access to the shared disk on the operating node. Be sure to check if file creation by Oracle user is available.
- Logical IP address Check access to the operating node.

### 2.5 Oracle Database Creation and Setting

- Allocate database

Create a database on the shared disk. The shared disk should be active.

Each file is allocated as follows:

| Files                 | Locations | Note                                             |
|-----------------------|-----------|--------------------------------------------------|
| Init.ora file         | Local     | Allocate on a local disk of each node            |
| Server parameter file | Share     |                                                  |
| Control files         | Share     |                                                  |
| Data files            | Share     |                                                  |
| Redo log files        | Share     |                                                  |
| Archive log files     | Arbitrary | Allocate either on a local disk or a shared disk |

- Create a database (Scalable operation with Oracle9i RAC)
Create a database on any one of the nodes. This database should be accessible from the other nodes.

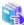

#### See

Refer to the Oracle9i RAC manual.

- Create a database (Standby operation)
  - Operating node

Create a database on the operating node. On a standby node, it is only necessary to set the database management on shared disks.

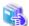

#### See

Refer to the Oracle manual.

Standby node

Set up directory generation, file copy, and links. The configuration should be the same as that of the operating node where the database is generated.

Under \$ORACLE\_HOME/dbs

Under \$ORACLE\_BASE/admin/\$ORACLE\_SID

The access privilege to the directories and files must be also the same as those on the operating node. Set up an archive log file output directory on the standby node if it is set on the operating node.

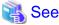

The required files on the operating node can be backed up in a tar format with the "cloracpy" command. Refer to "4.4 cloracpy - Oracle Environment Setup Tool for Standby Node".

- Mutual standby / N:1 Standby operation

Create a database on the operating node.

On the standby nodes, the database on the shared disk that is created on the operating node should be enabled. This is the same for the other operation methods.

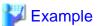

#### Mutual standby

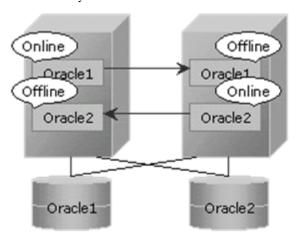

### 2:1 Standby

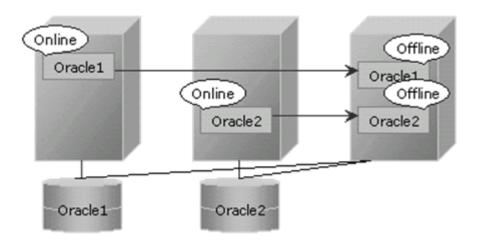

### Oracle9i

The initialized parameter LOCAL\_LISTENER must be compatible with the listener.ora and tnsnames.ora settings. If it is not, Oracle startup might fail.

Allocate a server parameter file on the shared disk when using the Oracle9i server parameter file. If this process is omitted or failed, the operating and standby nodes do not work properly.

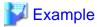

You can set an initialized parameter file as follows: (\$ORACLE\_HOME/dbs/init<ORACLE\_SID>.ora

```
spfile = /mnt2/o9idb/parameter/spfile.ora
```

- Network setup

Set up an Oracle network.

```
$ORACLE_HOME/network/admin/listener.ora, tnsnames.ora
```

- listener.ora

Set up a logical IP address for a listener IP address to switch listeners.

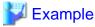

```
LISTENER =
  (DESCRIPTION =
        (ADDRESS = (PROTOCOL = TCP)(HOST = <logical IP address>)(PORT = 1521))
)

SID_LIST_LISTENER =
  (SID_LIST =
        (SID_DESC =
        (GLOBAL_DBNAME = ora9i)
        (ORACLE_HOME = /opt/oracle/product/9.0.1)
        (SID_NAME = ora9i)
    )
  )
```

# **G** Note

- Operating system authentication (OS authentication) of Listener must be enabled.

OS authentication is enabled in default. If the following parameter is defined in listener ora file, OS authentication is enabled.

```
LOCAL_OS_AUTHENTICATION_<LISTENER_NAME> = ON
```

- tnsnames.ora

Set up the "tnsnames.ora" file to monitor listener operation by executing the "tnsping" command. Also, set up a network service name in the "tnsnames.ora" file and in the Oracle listener environment of Oracle Wizard. The ORACLE\_SID, a host (logical IP address) and a port number, which are all set in this file, should be the same as those of the listener of the "listener.ora" file.

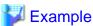

```
Network service name =
   (DESCRIPTION =
        (ADDRESS = (PROTOCOL = TCP)(HOST = <logical IP address>)(PORT = 1521))
        (CONNECT_DATA = (SID = ora9i))
   )
```

- SYSTEM user password

PRIMECLUSTER Wizard for Oracle accesses and monitors Oracle using the Oracle SYSTEM user's password. The password must be set in PRIMECLUSTER Wizard for Oracle. See "4.3 clorapass - Set Password for Monitoring".

Check Oracle operation
 Check if Oracle is properly running by starting and stopping manually.

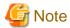

- The Oracle "TWO\_TASK" environment variable must not be changed.

  It is used to add a connect identifier to connect to Oracle then automatically connect to network. In PRIMECLUSTER Wizard for Oracle, network connection is not supported. Users are supposed to connect to Oracle in local connection ("/as sysdba"). If network connection is required, specify "@connect identifier" instead of using the "TWO\_TASK" environment variable when connecting at the connecting.
- The processes other than definition of system environment variables must not be added to login.sql of Oracle DBA users. SQL can be described in the SQL\*Plus profile login.sql. However, it might automatically be executed and affect ongoing operations because Oracle is controlled through SQL\*Plus in PRIMECLUSTER Wizard for Oracle. It is available to setup the system environment variables to login.sql by SET command.

### 2.6 Oracle Resource Creation and Setting

This section explains how to register an Oracle-related resource in userApplication.

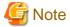

Check if Oracle is properly running by starting and stopping manually before starting Oracle Resource Creation and Setting.

Before starting this procedure, Oracle instances, Oracle listeners and RMS on all the cluster nodes should stop.

### 2.6.1 Create Oracle resource

This section explains how to create Oracle resources using the userApplication Configuration Wizard.

1. Select "Create Resource" in the "userApplication Configuration" menu.

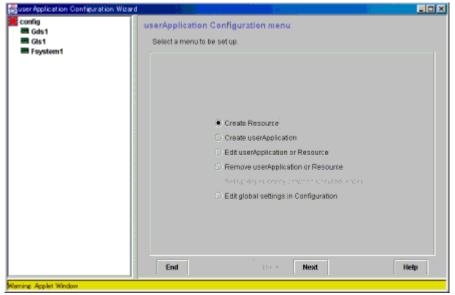

2. Select "Oracle" in the "Resource Type" menu.

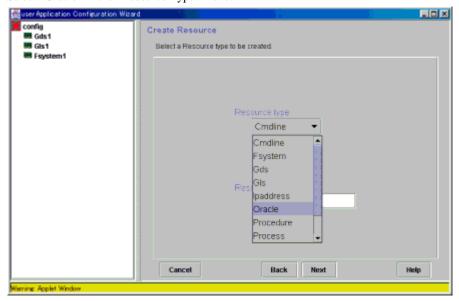

3. Add the Oracle instance and Oracle listener in the "Set up Resource" menu.

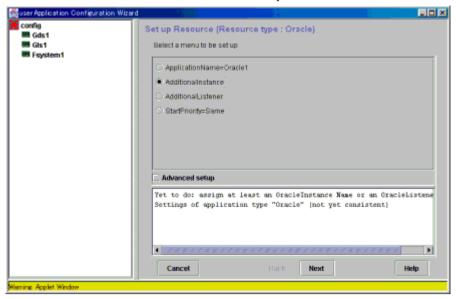

### ApplicationName (SubApplicationName)

Change the application name.

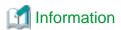

A resource name on RMS is based on the application name (SubApplicationName) entered in "ApplilcationName" on this step.

- Oracle instance resource/ASM instance resource ORACLE\_<SubApplicationName>\_<OracleSID>
- Oracle listener resource
   LISTENER\_<SubApplicationName>\_<ListenerName>

These resource names have the following convention and rules.

- Characters per resource name must be less than 40 characters.
- "ORACLE\_" and "LISTENER\_" are fixed words.

#### AdditionalInstance

Add an Oracle instance resource.

#### AdditionalListener

Add an Oracle listener resource.

### StartPriority

Set up a startup order of the Oracle instance and Oracle listener.

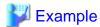

If you use the Oracle multi-threaded server (MTS), the Oracle listener must be started first.

4. Set up the Oracle instance as follows:

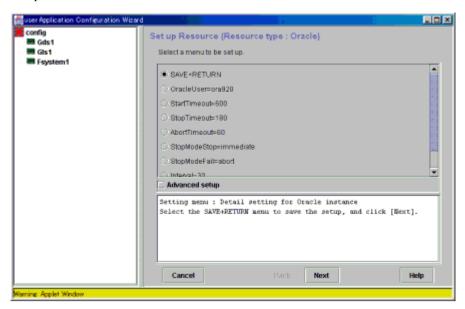

### OracleSID

ORACLE\_SID

### OracleUser

Oracle Installation user

### StartTimeout

Timeout duration of Oracle startup.

Default: 600s (300s - 86400s)

### StopTimeout

Timeout duration of Oracle stop. Default: 180s (60s - 86400s)

#### AbortTimeout

Timeout duration of forced termination in the event of an Oracle stop error.

Default: 60s (60s - 86400s)

### StopModeStop

Oracle stop mode in normal time.

Default: Immediate mode (abort, immediate, transactional)

### Stop Mode Fail

Oracle stop mode in the event of a failure. Default: Abort mode (abort, immediate)

#### Interval

Monitoring interval of Oracle instance.

Default: 30s (5s - 86400s)

### WatchTimeout

No response time during monitoring Oracle.

Default: 300s (30s - 3600s)

5. Set up the Oracle listener as follows:

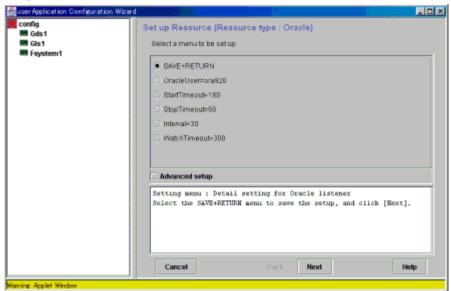

#### ListenerName

Listener name

### OracleUser

Oracle installation user

### **StartTimeout**

Timeout duration of Oracle startup Default: 180s (120s - 86400s)

### StopTimeout

Timeout duration of Oracle stop Default: 60s (60s - 86400s)

### Interval

Monitoring interval of Oracle instance

Default: 30s (5s - 86400s)

### WatchTimeout

No response time during monitoring Oracle

Default: 300s (30s - 3600s)

### 6. Advanced setup

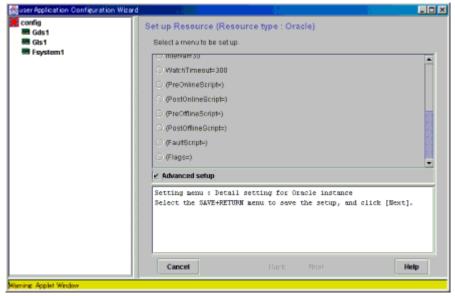

#### **TNSName**

Network service name to monitor the Oracle listener

Note: The "tnsping" command is used to monitor the Oracle listener if TNSName is set. This TNSName is set in tnsnames.ora. When TNSName is omitted, the feature to monitor only the listener process is enabled (arbitrary).

### PreOnlineScript

Executed before Online processing

No default

### PostOnlineScript

Executed after Online processing

No default

### PreOfflineScript

Executed before Offline processing

No default

#### PostOfflineScript

Executed after Offline processing

No default

### **FaultScript**

Executed when a fault occurs

No default

#### Flags

The following resource attributes can be set:

### NULLDETECTOR

Determines whether or not Detector monitors resources. The Detector does not monitor the resources if it is available (on).

Oracle instance resource default value : off (on, off)
Oracle listener resource default value : off (on, off)

### AUTORECOVER

Determines whether or not RMS attempts to restart resources before failover if a resource failure occurs. RMS attempts to restart the resources if it is available (on).

Oracle instance resource default value : off (on, off) Oracle listener resource default value : on (on, off)

### MONITORONLY

Determines whether or not failover of userApplication occurs by default. Failover does not occur if it is available (on).

Oracle instance resource default value : off (on, off) Oracle listener resource default value : off (on, off)

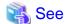

For the above attributes, refer to "9 Appendix - Attributes" of the "PRIMECLUSTER Reliant Monitor Services (RMS) with Wizard Tools (Solaris®, Linux®) Configuration and Administration Guide".

7. Save the settings by selecting "SAVE+EXIT".

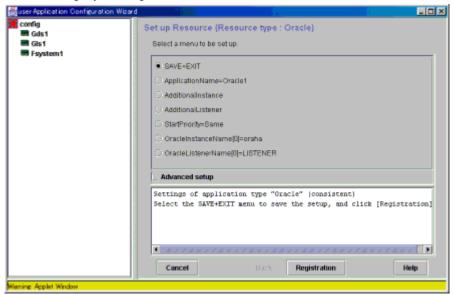

When using Oracle9i RAC, follow the setup procedure from 1 through 6 for each userApplication.

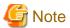

For settings of "OracleSID" and "ListenerName" that have been already configured, the settings will be cleared if you select "NONE" and click the "NEXT" button.

HELP description is common to GUI and CUI, so a part of them includes a description about CUI.

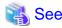

After set up userApplication, the settings in this section can be confirmed with clorainfo -c command. See "4.7 clorainfo - display resource configuration information and monitoring status" for details.

### 2.6.2 Set up userApplication

This section explains how to create userApplication and Oracle resources, referring to "8.1.1 Changing the Cluster Application Configuration" of the "PRIMECLUSTER Installation and Administration Guide".

In scalable operation, it is necessary to set up Scalable Cluster Application. For Scalable Cluster Application, refer to "6.6.2.2 Creating Scalable Cluster Applications" of the "PRIMECLUSTER Installation and Administration Guide".

The resource structure of userApplication is described below:

Scalable operation (Oracle9i RAC)
 In scalable operation, userApplication is configured as follows:

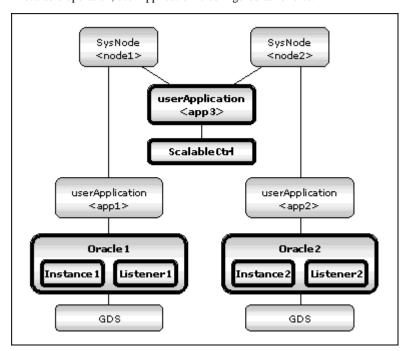

- Standby operation
In standby operation, userApplication is configured as follows:

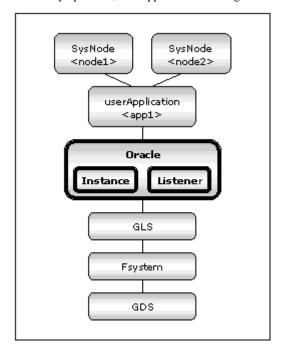

### 2.6.3 Check userApplication

Start userApplication by executing the hvcm command then check if it is properly running on all the nodes.

- Check if you can access to the shared disk from the operating node. Also, check if a file can be created on the shared disk using Oracle user access privileges.
- Check if you can access the operating node from the client using the logical IP address.
- Check if you can access to Oracle running on the operating node from the client using the logical IP adders.

### 2.7 Oracle RAC 10g

The Oracle RAC 10g has been improved; a new concept of Service Registration aims at increasing high availability. The service settings vary depending on PRIMECLUSTER userApplication resources.

### 2.7.1 PRIMECLUSTER Installation and Configuration

- Hardware configuration

Some hardware products need to be configured to operate PRIMECLUSTER. Shared disk devices are also required to create Oracle database files.

- Software installation

It is necessary to install PRIMECLUSTER Enterprise Edition by referring to the PRIMECLUSTER Enterprise Edition Installation/Administration Guide.

It is also necessary to install PRIMECLUSTER Wizard for Oracle by referring to the PRIMECLUSTER Wizard for Oracle Installation Guide.

- Cluster configuration

It is necessary to configure cluster systems by referring to the PRIMECLUSTER Installation/Administration Guide.

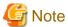

Oracle RAC 10g starts Cluster Ready Services(CRS) along with OS startup, then accesses a shared disk. For this reason, volumes on the shared disk must be active during CRS startup.

When operating an Oracle database on the RPRIMECLUSTER GDS volume, it is necessary to make the RPRIMECLUSTER GDS volume active during OS startup without registering it as a PRIMECLUSTER RMS resource.

If you operate an NAS as a shared disk, it is necessary to make the NFS mount point active during OS startup without registering it as a PRIMECLUSTER RMS resource.

The shared disk requires the following volumes:

- For the Oracle Cluster Registry
- For the Voting Disk
- For a database

### 2.7.2 Oracle Software Installation and Configuration

- Site Preparation

Set kernel parameters and user groups according to the Oracle manual and installation guide. It is necessary to set a logical IP address for RAC on each node.

When a DBA (Database Administrator) user that is used for installation, Oracle start, or stop is created, a user ID and group ID must be the same on all the nodes.

Be sure to set \$ORACLE\_HOME/bin and \$ORACLE\_CRS\_HOME/bin for the DBA user PATH.

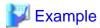

The following shows a setting example.

PATH=/opt/oracle/product/10.1.0/bin:/opt/oracle/product/10.1.0/crs/bin; export PATH

- CRS installation

Install CRS by referring to the Oracle manual and installation guide.

- Oracle 10g installation

Install Oracle 10g with the RAC option by referring to the Oracle manual and installation guide.

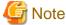

PRIMECLUSTER Wizard for Oracle controls Oracle as the Oracle DBA user.

- Be sure to include \$ORACLE\_HOME/bin and \$ORACLE\_CRS\_HOME/bin in the PATH environment variable of the DBA user.
- A command (e.g. script) that has interactive mode should not be described in Oracle user's profile. (e.g. /etc/profile, .bash\_profile, .cshrc, .profile) It may cause failure of resource monitoring or userApplication startup or shutdown.
- Environment that Oracle user's home directory and profile are located on the shared disk is not supported. Oracle user's home directory and profile must be located on the local disk of each node.
- Database or service creating and settings

Create a database and Oracle services by referring to the Oracle manual and installation guide.

Operation check

Check if Oracle instances, listeners, and services are properly operating. Also, check if the crs\_stat command can be executed using the DBA user.

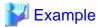

The following shows an example how the results of the above operations are displayed.

| % crs_stat -t |             |        |        |       |
|---------------|-------------|--------|--------|-------|
| Name          | Туре        | Target | State  | Host  |
| orae1.lsnr    | application | ONLINE | ONLINE | node1 |
| ora.node1.gsd | application | ONLINE | ONLINE | node1 |
| ora.nodel.ons | application | ONLINE | ONLINE | node1 |
| ora.node1.vip | application | ONLINE | ONLINE | node1 |
| ora.ora10.db  | application | ONLINE | ONLINE | node2 |
| ora01.inst    | application | ONLINE | ONLINE | node1 |
| ora02.inst    | application | ONLINE | ONLINE | node2 |
| orapcl.cs     | application | ONLINE | ONLINE | node2 |
| ora101.srv    | application | ONLINE | ONLINE | node1 |
| ora102.srv    | application | ONLINE | ONLINE | node2 |
| orae1.lsnr    | application | ONLINE | ONLINE | node2 |
| ora.node2.gsd | application | ONLINE | ONLINE | node2 |
| ora.node2.ons | application | ONLINE | ONLINE | node2 |
| ora.node2.vip | application | ONLINE | ONLINE | node2 |

### 2.7.3 userApplication and Resource Configuration

Oracle RAC 10g manages Oracle instances and services as PRIMECLUSTER RMS resources. Note that RMS does not manage listeners because CRS controls and monitors them. UserApplication settings vary depending on service configurations.

......

- When all instance attributes configuring the service are preferred (scalable operation)

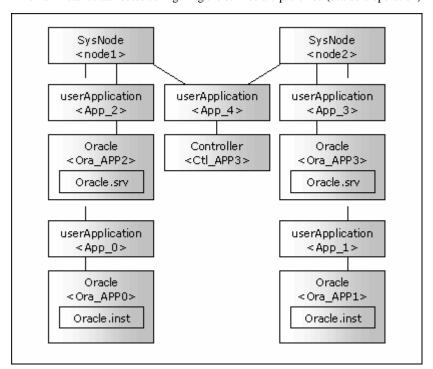

userApplication<App\_0> and userApplication<App\_1> are userApplication that controls the Oracle instance. userApplication<App\_2> and userApplication<App\_3> are userApplication that controls the Oracle service. userApplication<App\_4> is userApplication that controls Oracle service startup and stop on multiple nodes.

- When available instance attributes are selected in the services (HA)

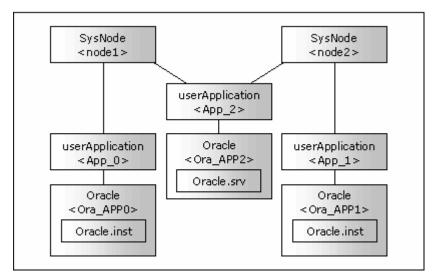

userApplication<App\_0> and userApplication<App\_1> are userApplication that controls the Oracle instance. userApplication<App\_2> is userApplication that controls the Oracle service.

Before creating userApplication, it is necessary to register the following:

- 1. Register Oracle instance resources
- 2. Register Oracle service resources
- 3. Register the other required resources
- 4. Create userApplication

userApplication is configured with the RMS Configuration Wizard. This RMS Configuration Wizard forms Wizard format as follows: Menu à Settings à Next button

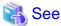

For setting the userApplication Configuration Wizard, see "Chapter 6 Cluster application configuration" of the "PRIMECLUSTER Installation/Administration Guide".

......

### 2.7.4 Oracle Instance Resource Registration

This section describes how to register Oracle instance resources on each node using the userApplication Configuration Wizard. Before the registration, it is necessary to associate the Oracle instances with Oracle 10g services. Out of the Oracle 10g resources that are displayed with the crs\_stat command, it is necessary to register the ora.\*.inst resources.

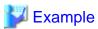

See the following example:

| % crs_stat -t |             |        |        |       |
|---------------|-------------|--------|--------|-------|
| Name          | Type        | Target | State  | Host  |
| orae1.lsnr    | application | ONLINE | ONLINE | node1 |
| ora.node1.gsd | application | ONLINE | ONLINE | node1 |
| ora.node1.ons | application | ONLINE | ONLINE | node1 |
| ora.node1.vip | application | ONLINE | ONLINE | node1 |
| ora.ora10.db  | application | ONLINE | ONLINE | node2 |
| ora01.inst    | application | ONLINE | ONLINE | node1 |
| ora02.inst    | application | ONLINE | ONLINE | node2 |
| orapcl.cs     | application | ONLINE | ONLINE | node2 |
| ora101.srv    | application | ONLINE | ONLINE | node1 |
| ora102.srv    | application | ONLINE | ONLINE | node2 |
| orae2.lsnr    | application | ONLINE | ONLINE | node2 |
| ora.node2.gsd | application | ONLINE | ONLINE | node2 |
| ora.node2.ons | application | ONLINE | ONLINE | node2 |
| ora.node2.vip | application | ONLINE | ONLINE | node2 |

In the above configuration, "ora….01.inst" included in node 1, and "ora….02.inst" included in Node2 are registered as a resource respectively.

......

1. Select "Create Resource".

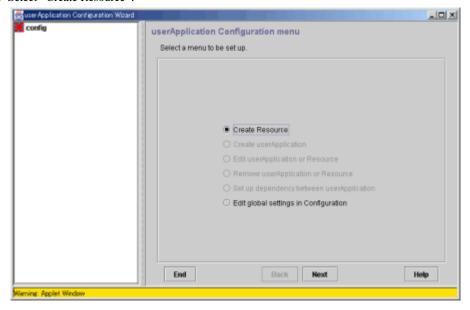

2. Select "Oracle" of "Resource type".

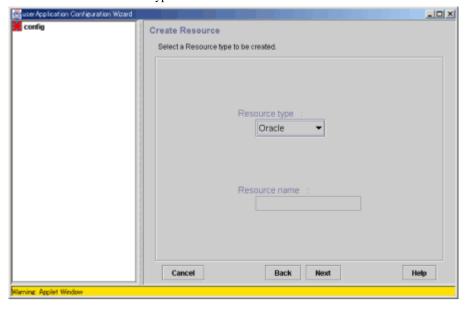

3. For changing a resource name, select "ApplicationName", and change the name. If you register the resource without changing the name, select "AdditionalOracle10gNodeapps".

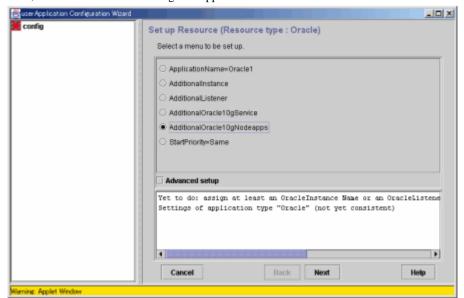

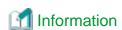

A resource name on RMS is based on the application name (SubApplicationName) entered in "ApplilcationName" on this step.

Oracle 10g instance resource
 <SubApplicationName>\_<db\_unique\_name>.<inst\_name>.inst

The RMS resource name is based on the Oracle 10g resource name which is output of crs\_stat command, and the first part ("ora.") of the Oracle 10g resource name is replaced by "<SubApplicationName>\_".

The RMS resource name of Oracle 10g instance resource has the following convention and rules.

- Characters per resource name must be less than 40 characters.
- "<SubApplicationName>\_" can be changed in "ApplilcationName" on this step.
- 4. Enter the Oracle DBA user name.

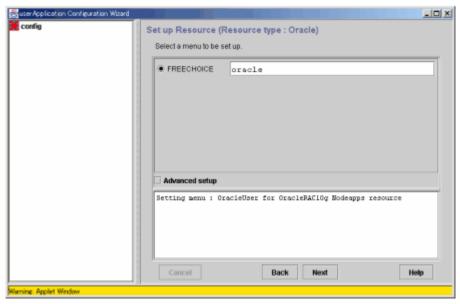

5. A list of available resources is displayed. If it is not displayed, check "Advanced setup", then specify a node with "ScopeFilter".

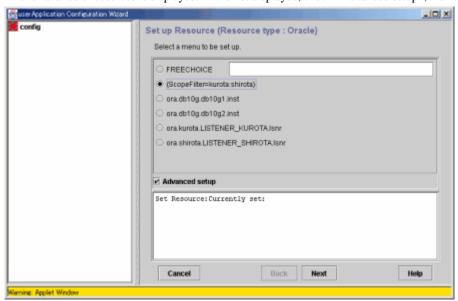

6. Input the name of a host where the resource belongs.

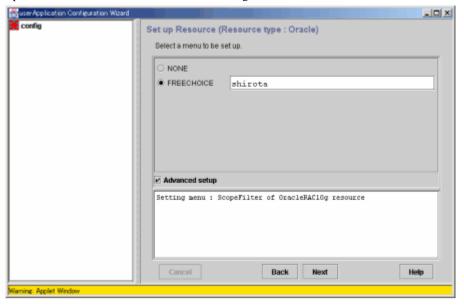

7. Select the resource (Oracle instance).

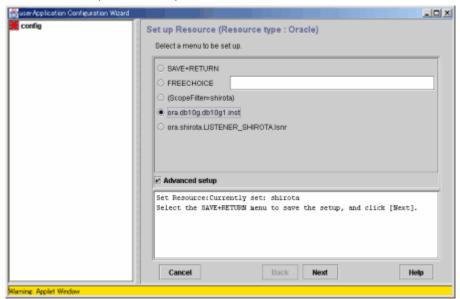

8. Select "SAVE+RETURN". The resource will be displayed in the following message box, "Set Resource: Currently set:".

Note that the Oracle listeners (ora.\*.lsnr) must not be selected in this screen because CRS will control and monitor them. Also, do not register the resources on two or more nodes at the same time.

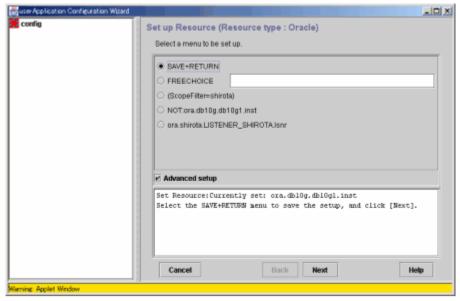

9. Select "SAVE+EXIT", then click the "Registration" button. The registration will be completed. If you want to further set it, select each resource, then click the "Next" button.

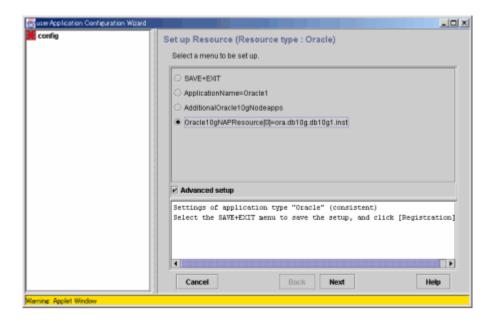

10. Select "SELECTED:<Resource>", then click the "Next" button.

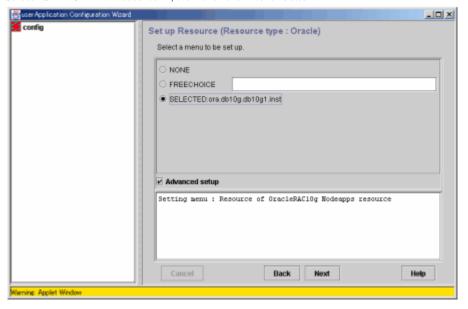

Set up Resource (Resource type : Oracle)

Select a menu to be set up.

SAVE+RETURN

OracleUser=pracle
SkriptTimeout=900
(PreOnlineScript=)
(PostOnlineScript=)

(PostOfflineScript=)

✓ Advanced setup

Cancel

11. Select the menu, then click the "Next" button. Selecting the "Advanced setup" allows you to set more details.

| Settings<br>(clorainfo -c)               | Descriptions                                                                                                    |
|------------------------------------------|----------------------------------------------------------------------------------------------------|
| Oracle user<br>(OracleUser)              | Input an Oracle DBA user name on UNIX.                                                                                                    |
| ScriptTimeout<br>(ScriptTimeout)         | Timeout of each resource startup and stop<br>Default : 900 s (300s - 86400s)                                                                |
| PreOnlineScript<br>(PreOnlineScript)     | Script that is executed before online processing                                                                                            |
| PostOnlineScript<br>(PostOnlineScript)   | Script that is executed before online processing                                                                                            |
| PreOfflineScript<br>(PreOfflineScript)   | Script that is executed before online processing                                                                                            |
| PostOfflineScript<br>(PostOfflineScript) | Script that is executed before online processing                                                                                            |
| FaultScript<br>(FaultScript)             | Script that is executed after offline processing                                                                                            |
| Flags<br>(Flags)                         | The following resource attributes can be set: o NULLDETECTOR If the flag is set, resources are monitored. Default: Resources are monitored. |

Setting menu : Detail setting for OracleRAC10g Nodeapps resource

Help

- 12. After setting, select "SAVE+RETURN". Clicking the "Registration" button completes the setting.
- 13. Repeat steps 1 through 12 for each node.

### 2.7.5 Oracle Service Resource Registration

This section describes how to register Oracle instance resources on each node using the userApplication Configuration Wizard. Before the registration, it is necessary to associate the Oracle instances to Oracle 10g services. Out of the Oracle 10g resources that are displayed with the crs\_stat command, it is necessary to register the ora.\*.srv resources.

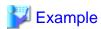

See the following example:

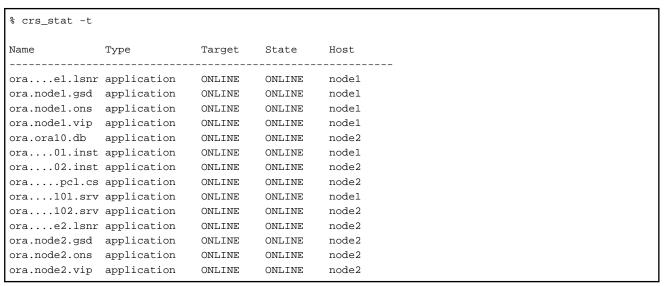

In the above configuration, "ora….101.srv" included in node 1, and "ora….102.srv" included in Node2 are registered as a resource respectively.

1. Select "Create Resource".

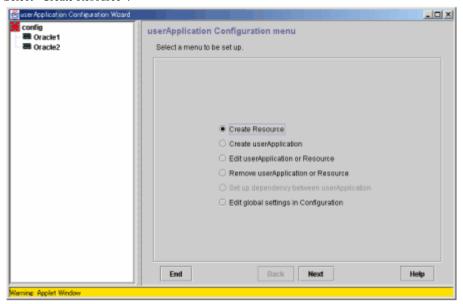

2. Select "Oracle" of "Resource type".

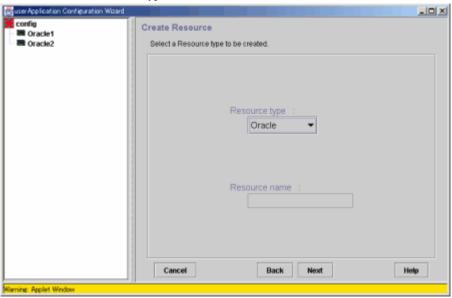

3. For changing a resource name, select "ApplicationName", and change the name. If you register the resource without changing the name, select "AdditionalOracle10gService"

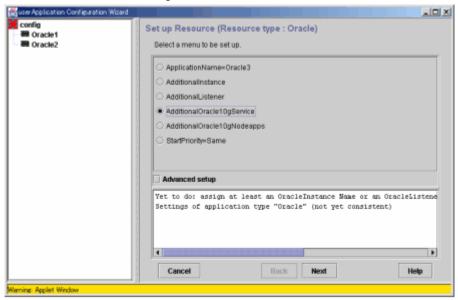

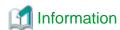

 $A\ resource\ name\ on\ RMS\ is\ based\ on\ the\ application\ name\ (SubApplicationName)\ entered\ in\ "ApplilcationName"\ on\ this\ step.$ 

Oracle 10g service resource
 <SubApplicationName>\_<db\_unique\_name>.<service\_name>.<inst\_name>.srv

The RMS resource name is based on the Oracle 10g resource name which is output of crs\_stat command, and the first part ("ora.") of the Oracle 10g resource name is replaced by "<SubApplicationName>\_".

The RMS resource name of Oracle 10g service resource has the following convention and rules.

- Characters per resource name must be less than 40 characters.
- "<SubApplicationName>\_" can be changed in "ApplilcationName" on this step.

4. Enter the Oracle DBA user name.

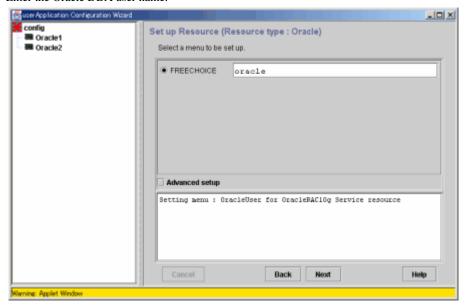

5. A list of available resources is displayed. If it is not displayed, check "Advanced setup", then specify a node with "ScopeFilter".

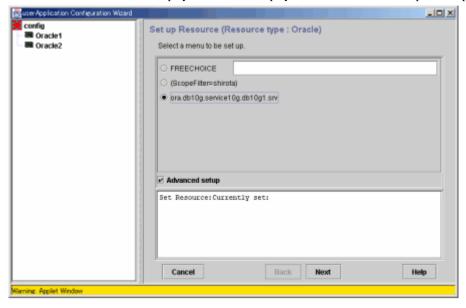

6. The resource will be displayed in the following message box. Select "SAVE+RETURN", then click the "Next" button.

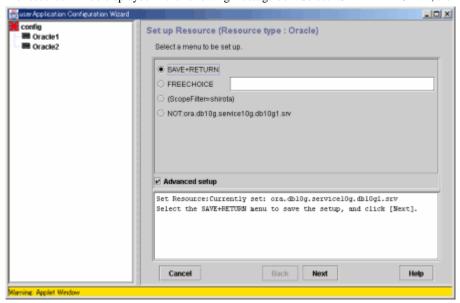

7. Select "SAVE+EXIT", then click the "Registration" button, so the registration will be completed. If you want to further set it, select each resource, then click the "Next" button.

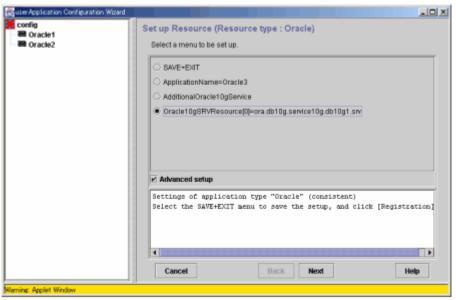

8. Select "SELECTED:<Resource>", then click the "Next" button.

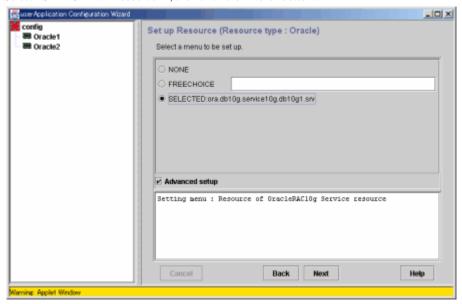

9. Select the menu, then click the "Next" button. Selecting the "Advanced setup" allows you to set more details.

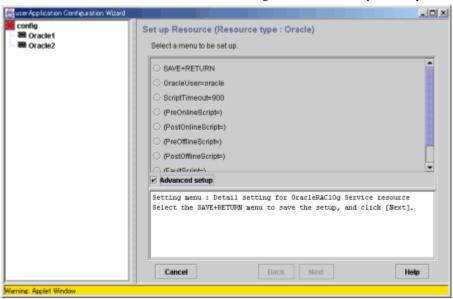

| Settings<br>(clorainfo -c)             | Descriptions                                                                 |
|----------------------------------------|------------------------------------------------------------------------------|
| Oracle user<br>(OracleUser)            | Input an Oracle DBA user name on UNIX.                                       |
| ScriptTimeout<br>(ScriptTimeout)       | Timeout of each resource startup and stop<br>Default : 900 s (300s - 86400s) |
| PreOnlineScript<br>(PreOnlineScript)   | Script that is executed before online processing                             |
| PostOnlineScript<br>(PostOnlineScript) | Script that is executed before online processing                             |
| PreOfflineScript<br>(PreOfflineScript) | Script that is executed before online processing                             |

| PostOfflineScript<br>(PostOfflineScript) | Script that is executed before online processing                                                                                            |
|------------------------------------------|----------------------------------------------------------------------------------------------------|
| FaultScript<br>(FaultScript)             | Script that is executed after offline processing                                                                                            |
| Flags<br>(Flags)                         | The following resource attributes can be set: o NULLDETECTOR If the flag is set, resources are monitored. Default: Resources are monitored. |

- 10. After setting, select "Save and return" from the original screen. Clicking the "Register" button completes the setting.
- 11. Repeat steps 1 through 10 for each node.

### 2.7.6 Other Resource Registration

If there are other necessary resources, register them using userApplication Configuration Wizard. As described in 2.7.1, PRIMECLUSTER GDS volumes on which OCR and Voting Disk Oracle databases are configured must not be registered as RMS resources. Also, if PRIMECLUSTER GLS and an Oracle virtual IP address are set on the same public LAN, PRIMECLUSTER GLS must not be registered as an RMS resource.

## 2.7.7 UserApplication Creation

Create userApplication using userApplication Configuration Wizard. See 2.7.3.

- 1. When preferring all instance attributes configuring the service (scalable)
  - 1. Create userApplication with Oracle instances as follows. Note that this userApplication only belongs to one node.

Operation method: Standby (required)

AutoStartup=Yes

PersistentFault = 1

The Oracle instances are automatically started with CRS during OS startup, so we recommend that Yes set for AutoStartup.

2. Create userApplication with Oracle services as follows.

Note that this userApplication only belongs to one node.

Operation method: Standby (required)

AutoStartup=No

PersistentFault = 1

3. Create userApplication that controls the Oracle service.

Operation method: Scalable (required)

AutoStartup=No

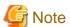

PersistentFault remains the same resource status (Faulted) even after RMS is restarted in the event of a resource failure. Users are supposed to locate the fault and check completion of recovery processing then start userApplication manually. For example, if a failure occurs, users can detect which userApplication failed even after server reboot. Even though AutoStartUp setup is set, userApplication will not be started, and automatic startup will prevent recurrence of the failure.

In the Oracle RAC 10g environment, the Oracle resource is automatically started by CRS. Specify the setting of PersistentFalut "0" to match the state of the resource of RMS to the state of the resource of CRS. In this case, you investigate the cause of failover from syslog and various log files, etc.

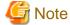

AutoStartup is a setting to start userApplication automatically when RMS starts. In the Oracle RAC 10g environment, the Oracle resource is automatically started by CRS. Therefore, the state of the resource of RMS might be not corresponding to the state of the resource of CRS until userApplication is started when AutoStartup is "0".

When it takes time to start CRS demon, the start of userApplication might become faulted if AutoStartup of userApplication of service is set to be "1". Therefore, AutoStartup of userApplication of service is recommended to be "0".

After creating userApplication, start RMS and check if it is properly running. The following example shows how userApplication is displayed in the Cluster Admin screen.

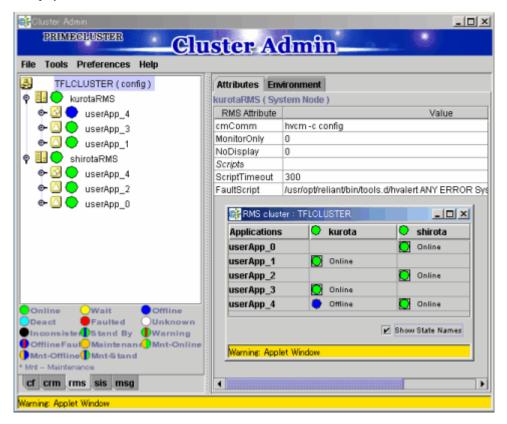

- 2. When available attribute instances are selected in the service (HA)
  - 1. Create userApplication with Oracle instances as follows. Note that this userApplication only belongs to one node.

Operation method: Standby (required)

AutoStartup=Yes PersistentFault = 1

2. Create userApplication with Oracle services on all nodes where failover might occur.

Operation method: Standby (required)

AutoSwitchOver = HostFailure | ResourceFailure | ShutDown

PersistentFault = 1

HaltFlag=Yes

After creating userApplication, start RMS and check if it is properly running. The following example shows how userApplication is displayed in the Cluster Admin screen.

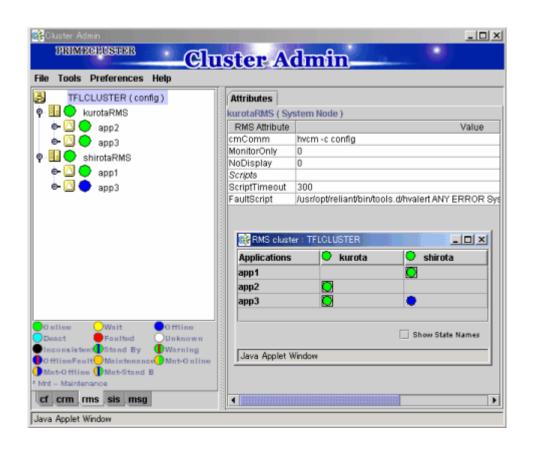

# Chapter 3 Operation

## 3.1 Controlling Oracle on the Cluster system

In Standby operation or Scalable operation (Oracle9i RAC), Control of Oracle by "PRIMECLUSTER Wizard for Oracle" is as follows.

#### **Startup Oracle**

Startup of Oracle is managed by a shell script. Procedure of the startup is as follows:

- 1. su <Oracle DBA user>
- 2. sqlplus / nolog
- 3. connect / as sysdba
- 4. startup nomount or startup mount
- 5. alter database mount (if "startup nomount" was executed at step 4.)
- 6. alter database open
- location of initialization parameter file/server parameter file

PRIMECLUSTER Wizard for Oracle starts up Oracle without the initialization parameter file specification. Therefore, the initialization parameter file located in the default path is used. Put an initialization parameter file in the following default path: (See chapter 2.5)

\$ORACLE\_HOME/dbs/init<\$ORACLE\_SID>.ora

A server parameter file should be located in the shared disk because the file contents are changed dynamically. When a server parameter file is used, enter the full path of the server parameter file in an initialization parameter file.

It is recommended that the same values for initialization parameters are set between cluster nodes.

- Oracle recovery

In the following cases, PRIMECLUSTER Wizard for Oracle recovers Oracle instance in Oracle startup processing.

- 1. ACTIVE tablespaces exist in V\$BACKUP view.
- 2. Files that require recovery exist in V\$RECOVER\_FILE view.

The above recoveries are not done in Oracle9i RAC environment.

#### **Shutdown Oracle**

Shutdown of Oracle is managed by a shell script. Procedure of the shutdown is as follows:

- 1. su <Oracle DBA user>
- 2. sqlplus / nolog
- 3. connect / as sysdba
- 4. shutdown <immediate/abort>
- 5. shutdown abort (if shutdown failed at step 4.)
- the method of Oracle shutdown

Normally, PRIMECLUSTER Wizard for Oracle shuts down Oracle with immediate mode (default). In the case of resource failures or failover, Wizard for Oracle shuts down Oracle with abort mode.

If shutdown with immediate mode fails, Wizard for Oracle shuts down Oracle with abort mode.

#### **Oracle monitoring**

Oracle monitoring is done by binary programs. Procedure of the monitoring is as follows:

1. su - <Oracle DBA user>

- 2. Connect to Oracle instance as SYSTEM user (local connection)
- 3. Check if Oracle status is "OPEN"
- 4. data manipulation (issue SQL "insert", "update" and "delete" to a table which is created on a SYSTEM user's default tablespace.)
- SYSTEM user's password

PRIMECLUSTER Wizard for Oracle uses SYSTEM user's password to connect Oracle instance. Register the password on Wizard for Oracle. (See chapter 4.3.)

- table for monitoring

PRIMECLUSTER Wizard for Oracle creates a table for monitoring. The table is created on SYSTEM user's default tablespace if it does not exist. Its size is few bytes.

- Warning state

If the following abnormalities are detected, PRIMECLUSTER Wizard for Oracle reports Warning state to RMS. This is not Faulted state, so failover does not occur.

- Connecting to Oracle instance is not available because of wrong SYSTEM user's password.
- Connecting to Oracle instance is not available because of max session error or max process error.
- Connecting to Oracle instance is available and the status is "OPEN" even though issued SQL does not return.

## 3.2 Oracle RAC 10g Operation

In the Oracle RAC 10g operation, startup/shutdown, monitoring and auto recovery of Oracle instance and listener are managed by CRS (Cluster Ready Services). Failover of Oracle services are also managed by CRS.

PRIMECLUSTER Wizard for Oracle reports Warning to RMS if the resources' failures are detected, but leaves the recovery or failover of the resources to CRS.

However, only if the recovery has not completed in the ScriptTimeout, Wizard for Oracle reports Faulted to RMS to occur failover of userApplication.

If startup/shutdown of userApplication is issued, Wizard for Oracle also starts up/shuts down CRS resources.

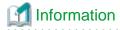

PRIMECLUSTER Wizard for Oracle uses the following commands to control CRS resources.

- Oracle Service resource

srvctl enable service -d \$DB\_NAME -s \$SERVICE\_NAME -i \$ORACLE\_SID srvctl start service -d \$DB\_NAME -s \$SERVICE\_NAME -i \$ORACLE\_SID

srvctl stop service -d \$DB\_NAME -s \$SERVICE\_NAME -i \$ORACLE\_SID srvctl disable service -d \$DB\_NAME -s \$SERVICE\_NAME -i \$ORACLE\_SID

- Oracle instance resource

srvctl start instance -d \$DB\_NAME -i \$ORACLE\_SID srvctl stop instance -d \$DB\_NAME -i \$ORACLE\_SID

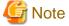

- PRIMECLUSTER Wizard for Oracle uses "srvctl enable|disable" only if attributes of all instances that configure service are "Preferred". It means scalable operation (see chapter 2.7.3.).

- Oracle listeners controlling is managed by CRS (Cluster Ready Services). The other resources (vip, gsd and ons, etc.) are also managed by CRS.
- If you want to startup, stop, or switch Oracle instances, execute hyswitch and hyutil on RMS userApplication. If you execute the CRS srvctl command or shutdown command to the Oracle instance directly, PRIMECLUSETR will consider that the instance fails, and

recovery processing might be initiated for the Oracle instance. To executing the command, put userApplication into maintenance mode.

## 3.3 userApplication Management in Scalable Operation

Scalable operation consists of groups of userApplication. Some groups include Oracle resources and management userApplication that bundles userApplication, and support scalable operation. Resource tree structure is described below:

"userApp\_3" in the center is the management userApplication that bundles the other groups of userApplication.

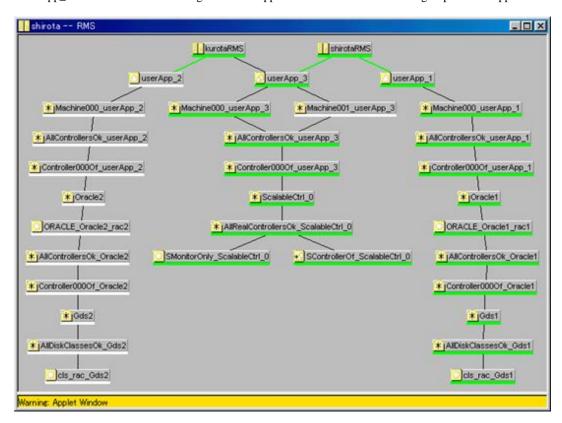

All the bundled userApplication start or stop if the management userApplication is started or stopped.

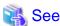

For information on how to start or stop userApplication, see "7.2.1 RMS Operation" of the "PRIMECLUSTER Installation and Administration Guide".

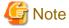

To start or stop userApplication on each node, start or stop each userApplication directly.

## 3.4 Oracle-related Script Setting

The script files on a PRIMECLUSTER system control each resource startup and stop. The script files in PRIMECLUSTER Wizard also start and stop of the Oracle instances and Oracle listeners. Along with this Oracle startup and stop, the scripts can execute user programs and batch process.

#### **Script Type**

- PreOnlineScript
   Executed before Online processing
- PostOnlineScript
   Executed after Online processing
- PreOfflineScript
  Executed before Offline processing
- PostOfflineScript Executed after Offline processing
- FaultScript
  Executed when failures occur

#### **Notice**

- System administrator access privileges are used for execution.
- The exit code 0 indicates normal termination. The value other than 0 indicates abnormal termination or switching process failures.
- The script is abnormally terminated when the execution time exceeds the given timeout. This also causes a failure during switchover process.
- Each script has the environment variable defined in RMS.

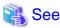

See the "PRIMECLUSTER Reliant Monitor Services (RMS) with Wizard Tools (Solaris®, Linux®) Configuration and Administration Guide" for further details.

......

#### 3.5 Oracle maintenance

PRIMECLUSTER Wizard for Oracle monitors an Oracle system while PRIMECLUSTER is running. If the Oracle system is stopped, this PRIMECLUSTER Wizard considers that a failure occurs in the system. Then, the Oracle system is restarted or switched to the standby node. If maintenance work such as Oracle cold backup is required, use RMS maintenance mode.

- Oracle cold backup

The following steps are for Oracle cold backup (offline backup).

- 1. Set maintenance mode of userApplicatoin.
- 2. Shutdown Oracle manually.
- 3. Back up database.
- 4. Startup Oracle manually.
- 5. Stop maintenance mode of userApplicatoin. (starting operation)

Before stopping maintenance mode (step 5), check if Oracle instance and listener work correctly.

- Oracle patch application

The method of Oracle patch application vary depending on necessity of database mount.

Stop RMS on the node where Oracle patch will be applied if it is not necessary to mount database before or after the patch application. Set maintenance mode of userApplication if it is necessary to mount database before or after the patch application.

- 1. Set maintenance mode of userApplication.
- 2. Shutdown Oracle manually. (if necessary)
- 3. Apply Oracle patch on all cluster nodes.
- 4. Startup Oracle manually. (if Oracle was stopped at step 2.)

5. Stop maintenance mode of userApplication. (starting operation)

Before stopping maintenance mode (step 5), check if Oracle instance and listener work correctly.

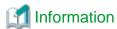

To operate Oracle RAC 10g resources, control RMS userApplication without using the srvctl or shutdown command. If you execute the command to the Oracle instance directly, PRIMECLUSETR will consider that the resource fails, and recovery processing might be initiated for the Oracle resource. To executing the command, put userApplication into maintenance mode.

For details of maintenance mode, see "5.4.11 Using maintenance mode" of the "PRIMECLUSTER Reliant Monitor Services (RMS) with Wizard Tools (Solaris®, Linux®) Configuration and Administration Guide".

If you want to discontinue to monitor Oracle instance, listener or service, execute the following command.

- When discontinuing /opt/FJSVclora/sbin/hvoradisable application\_name resource\_name
- When restarting /opt/FJSVclora/sbin/hvoraenable application\_name resource\_name

These commands are executed for the Oracle instance and listener resources on the node where maintenance work is required.

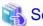

See "4.1 hyoradisable - Discontinue Monitoring Resources", or "4.2 hyoraenable - Restart Monitoring Resources" for the detail.

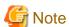

- Restart monitoring
  - When the Oracle instances and/or listeners are stopped, and monitoring is discontinued, restart the Oracle instances and/or listeners before monitoring is restarted.

.......

- State transition during maintenance
  - When the Oracle system is not monitored, the state transition does not occur even in the event of an Oracle failure. However, the state transition might occur because of other glitches like disk failures.
- userApplication during maintenance
  - When the "hvoradisable" command properly stops monitoring the resources, they enter the Warning state on Web-Based Admin View.

## 3.6 Oracle SYSTEM User Password Change

You can change the Oracle SYSTEM user password without stopping operation by using the following steps on the node where userApplication is Online.

1. Discontinue monitoring the Oracle instance resources

Discontinue monitoring the Oracle instance resources using the hvoradisable command. For the hvoradisable command, see "4.1 hvoradisable - Discontinue Monitoring Resources". Be sure to check the following message in syslog before going to the next step:

[Info] [0101] Fault Watching is disable

2. Change the Oracle SYSTEM user password

Change the Oracle SYSTEM user password. For information on how to change the Oracle SYSTEM user password, refer to the Oracle manual.

- 3. Set up the Oracle SYSTEM user password to Wizard for Oracle Set up the Oracle SYSTEM user password to Wizard for Oracle using the clorapass command. For the clorapass command, refer to "4.3 clorapass Set Password for Monitoring".
- 4. Restart monitoring the Oracle instance resources

Restart monitoring the Oracle instance resources using the hvoraenable command.

For the hvoradisable command, refer to "4.2 hvoraenable - Restart Monitoring Resources". Be sure to check the following message in syslog after execution:

[Info] [0102] Fault Watching is enable

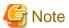

If the Oracle SYSTEM user password is changed in scalable operation with Oracle9i RAC, discontinue monitoring the Oracle instance resources on all the nodes where password is changed. Set up all the passwords for the Oracle instance resources whose passwords are changed with the clorapass command.

## 3.7 Action Definition File

The instance-monitoring detector of Oracle Wizard determines what corrective action should be taken from an error code. The action definition file consists of Oracle error numbers, corrective actions, and error messages.

- Action definition file name and path

```
/opt/FJSVclora/etc/FJSVclorafm.actionlist
```

- File format

```
errno/Status/Action/Message
       Cn Wa "maximum number of sessions exceeded"
 18
  20
       Cn Wa "maximum number of processes (%s) exceeded"
470
       All Of "LGWR process terminated with error"
471
       All Of "DBWR process terminated with error"
472
       All Of "PMON process terminated with error"
942
       01
            Np "table or view does not exist"
       All Rs "not logged on"
1012
1034
       All Of "ORACLE not available"
```

- errno

Indicates an Oracle error number (ORA-xxxxx).

Status

Indicates the detector state

Cn: When connecting to an Oracle instance.

Ol: Under connection to an Oracle instance.

Dc: When disconnecting to an Oracle instance.

All: Any status of above.

- Action

Indicates detector operation.

Np: Ignores any detected errors.

Of : Notifies Offline. Wa : Notifies Warning.

Rs: Restarts detector.

Fa: Notifies Faulted.

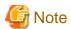

NOP error

When an error is detected with the "UPDATE" command of SQL, and if NP is shown as a corrective action, the subsequent process has to be discontinued. Take the Rs process.

Message
 Indicates text of an error code.

## 3.8 Corrective Action against Failover

#### **Oracle logging**

When failover or node elimination occurs, solve the problem referring to Oracle alert logging or trace logging in the same way as the solution in single Oracle operation.

#### **PRIMECLUSTER Wizard for Oracle logging**

PRIMECLUSTER Wizard for Oracle provides information what kind of failure is detected and what corrective action should be taken in the following log files:

```
/var/opt/reliant/log/FJSVclora_<OracleSID>_*.log
/var/opt/reliant/log/FJSVclora_<ListenerName>_*.log
```

The log file formats are as follows:

```
Date/type/ID/text
2002/04/25 15:18:40 [Info] [1101] Starting Oracle detector
2002/04/25 15:18:40 [Info] [1102] Connected to Oracle
2002/04/25 15:18:40 [Error] [1299] ORA-01034 Oracle not available.
```

- Date
  Output in the format of YYYY/MM/DD HH:MM:SS.
- Type Indicates Information, Error, or Warning
- ID
  Indicates a message number.
- Text
   Indicates message content.

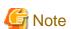

There is no restriction of space or memory for log files. RMS manages the log files.

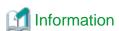

The following trace logs are output as information for troubleshooting.

/var/opt/FJSVclora/FJSVclora\_<OracleSID>\_\*.trclog /var/opt/FJSVclora/FJSVclora\_<ListenerName>\_\*.trclog

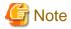

The log files and the trace files are important for troubleshooting. Do not delete or edit these files.

## 3.9 Troubleshooting Information Collection

This section describes what files you can check to collect troubleshooting information.

#### **Oracle information**

- Setup file

\$ORACLE\_HOME/network/admin/\*.ora \$ORACLE\_HOME/dbs/\*.ora \$ORACLE\_BASE/admin/\$ORACLE\_SID/pfile/\*.ora

- Logging file

\$ORACLE\_HOME/rdbms/log/alert\_\$ORACLE\_SID.log \$ORACLE\_BASE/admin/\$ORACLE\_SID/bdump/alert\_\$ORACLE\_SID.log \$ORACLE\_HOME/network/log/<ListenerName>.log

#### PRIMECLUSTER information

You can collect troubleshooting information by executing the "fjsnap" command of PRIMECLUSTER. Refer to the "PRIMECLUSTER Configuration and Administration Guide".

#### **PRIMECLUSTER Wizard for Oracle information**

- Setup file

/opt/FJSVclora/etc/\*
/usr/opt/reliant/etc/hvgdconfig
/usr/opt/reliant/build/wizard.d/<configuration name>.usfiles/\*

- Log file

/var/opt/reliant/log/\*
/var/opt/FJSVclora/\*

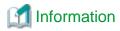

The above information can be collected by "fjsnap" command. "fjsnap" command which is a system information tool is bundled in ESF (Enhanced Support Facility). If PRIMECLUSER system trouble occurs, "fjsnap" command collects required information to solve the trouble. Note that Oracle information is collected only if PRIMECLUSTER Wizard for Oracle settings are correct.

For information on how to collect troubleshooting information of PRIMECLUSTER Wizard for Oracle only, see "4.5 clgetoralog - Oracle Troubleshooting Information Collection".

## 3.10 User scripts in Oracle startup processing

PRIMECLUSTER Wizard for Oracle provides user interfaces to do user's own processing in Oracle startup processing.

- prestartup script

It is issued in the beginning of Oracle startup processing. Note that the Oracle status (STATUS column in V\$INSTANCE view) should be checked in the prestartup script if it is necessary to distinguish the status. Wizard for Oracle issues the prestartup script before Oracle startup processing independent of the Oracle status.

Put the executable file which name starts with "prestartup" in /opt/FJSVclora/usr directory.

- nomount script

It is issued when the Oracle status (STATUS column in V\$INSTANCE view) is "STARTED" in Oracle startup processing. Put the executable file which name starts with "nomount" in /opt/FJSVclora/usr directory.

- mount script

It is issued when the Oracle status (STATUS column in V\$INSTANCE view) is "MOUNTED" in Oracle startup processing. Put the executable file which name starts with "mount" in /opt/FJSVclora/usr directory.

#### **Notice**

- Put in /opt/FJSVclora/usr directory. I more than two exist, they are issued in order by name.
- The exit code 0 indicates normal termination. The value other than 0 indicates abnormal termination. If abnormal termination, the Oracle startup processing will also terminate abnormally.
- System administrator access privileges are used for execution.
- The following parameters are passed:

\$1:ORACLE\_HOME

\$2:ORACLE\_SID

\$3:Oracle DBA user name

- If it does not complete within a period of StartTimeout, it is managed as abnormal termination. For StartTimeout, see step 4 in "2.6.1
   Create Oracle resource".
- Using of the "su -" command is not supported for user scripts(prestartup\*, nomount\*, mount\*) under /opt/FJSVclora/usr.

## 3.11 ASM (Automatic Storage Management)

Automatic Storage Management (hereafter ASM), which is one of the new Oracle 10g features, can be used for 1:1 standby operation or scalable operation, but not for mutual standby operation and N:1 standby operation.

- 1:1 standby operation

Create an ASM instance resource.

Startup and shutdown of the created ASM instance resource are managed by Wizard for Oracle, but monitoring is not.

An Oracle instance resource failure will occur and be detected by Wizard for Oracle even if an ASM instance resource fails, then

userApplication is switched to the standby node.

- scalable operation

Do not create an ASM instance resource if ASM is used in Oracle RAC 10g because the ASM instance is controlled by CRS. The following notices are also not necessary in this case.

## 3.11.1 Environment configuration

- ASM instance and database creation and configuration
  - Operating node

ASM instance and database are only created on operating node. On a standby node, it is only necessary to set the database management on shared disks.

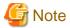

ASM instance name must begin with "+". The default name is "+ASM".

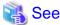

Refer to the Oracle manual.

- Standby node

Set up directories, files, and links. The settings must be the same as those of the database on the operating node.

Under \$ORACLE\_HOME/dbs

Under \$ORACLE\_BASE/admin/\$ORACLE\_SID

Under \$ORACLE\_BASE/admin/<ASM instance name>

The access privilege to the directories and files must be also the same as those on the operating node. Set up an archive log file output directory on the standby node if it is set on the operating node.

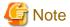

If required files backed up in a tar format on the operating node with the /opt/FJSVclora/sbin/cloracpy command, the ASM instance configuration will not be backed up.

It is necessary to copy the following files in a tar format manually:

Under \$ORACLE\_BASE/admin/<ASM instance name>

- ASM initialization parameter check

Check if the name of the disk group where an Oracle database is created is set in "ASM\_DISKGROUPS", the ASM instance initialization parameter.

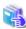

#### See

Refer to the Oracle manual.

- userApplication creation

Create an ASM instance resource as well as an Oracle instance resource, and register the ASM instance resource and the Oracle instance to the same userApplication.

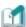

Information

NULLDETECTOR attribute of an ASM instance resource is automatically on. You may not change the setting.

### 3.11.2 Operation notes

The diskgroup for the ASM instance must not be mounted or dismounted manually. If the diskgroup is already mounted when an ASM resource is activated, the following message might be output to the console:

ORA-15032: not all alterations performed

ORA-15017: diskgroup "diskgroup name" cannot be mounted

ORA-15030: diskgroup name "diskgroup name" is in use by another diskgroup

## Chapter 4 Command

## 4.1 hvoradisable - Discontinue Monitoring Resources

User

Super user

#### **Format**

/opt/FJSVclora/sbin/hvoradisable application\_name resource\_name /opt/FJSVclora/sbin/hvoradisable -a [ application\_name ]

#### **Function**

It discontinues monitoring the specified Wizard for Oracle resource (Oracle service, Oracle instance or Oracle listener resources). The specified resource should exist on a local node (a node where the command is executed.).

This function is used to stop the Oracle service, Oracle instances or Oracle listeners for maintenance. If hvoradisable is executed while userApplication is running, the function is disabled to monitor the Oracle system immediately, and the resource state enters the Warning state. If hvoradisable is executed while userApplication is stopped, the function is enabled when userApplication is activated next time. Then, the resources enter the Warning state without starting the Oracle service, Oracle instances or Oracle listeners.

It is necessary to confirm if the resource state is Warning, and then stop the Oracle instances and Oracle listeners. Even though the Oracle instances or Oracle listeners are stopped, the resources remain Warning.

......

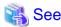

An ASM instance resource is not monitored, so it is not necessary to disable monitoring by using this command.

Further details are given in "3.11 ASM (Automatic Storage Management)" section.

#### Parameter

application\_name

It specifies the name of userApplication including the resources that discontinue to be monitored.

resource\_name

It specifies the name of the Oracle instance or listener resources that discontinue to be monitored.

-a [ application\_name ]

The hvoradisable command discontinues the monitoring of all Wizard for Oracle resources that exist on a local node and are included in the userApplication specified for *application\_name*.

If application\_name is not specified, the hvoradisable command discontinues the monitoring of all Wizard for Oracle resources that exist on a local node.

#### Exit status

0: Normal termination

Non-0: Abnormal termination

2: Abnormal termination (disruption of resource monitoring with the -a option fails)

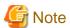

Do not execute this command while switchover or failover is in progress.

## 4.2 hvoraenable - Restart Monitoring Resources

User

Super user

#### Format

/opt/FJSVclora/sbin/hvoraenable *application\_name resource\_name* /opt/FJSVclora/sbin/hvoraenable -a [ *application\_name* ]

#### **Function**

It restarts monitoring the Oracle instance or Oracle resources.

It restarts monitoring the specified Wizard for Oracle resource (Oracle service, Oracle instance or Oracle listener resources).

hvoraenable is available while regardless of userApplication active or inactive. If the command is executed while userApplication is stopped, the function cancels the setting of disabling monitoring with hvoradisable. If the command is executed while userApplication is running, monitoring the Oracle instance and Oracle listener resources is started immediately. It is necessary to execute the command after Oracle instance and Oracle listeners are manually started. Also, confirm that the resource state is changed from Warning to Online.

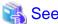

An ASM instance resource is not monitored, so it is not necessary to enable monitoring by using this command.

Further details are given in "3.11 ASM (Automatic Storage Management)" section.

#### Parameter

application\_name

It specifies the userApplication name including the resources that discontinue to be monitored.

resource name

It specifies the resource name of the Oracle instances or listeners that restart to be monitored.

-a [ application\_name ]

The hvoraenable command restarts the monitoring of all Wizard for Oracle resources that exist on a local node and are included in the userApplication specified for *application\_name*.

If application\_name is not specified, the hyoraenable command restarts the monitoring of all Wizard for Oracle resources that exist on a local node.

#### Exit status

0: Normal termination

Non-0: Abnormal termination

2: Abnormal termination (disruption of resource monitoring with the -a option fails)

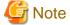

Do not execute this command while switchover or failover is in progress.

## 4.3 clorapass - Set Password for Monitoring

User

Super user

#### Format

/opt/FJSVclora/sbin/clorapass

#### **Function**

It specifies a password of Oracle SYSTEM user in PRIMECLUSTER Wizard for Oracle by executing the "clorapass" command. The detector monitoring the Oracle instances connects to Oracle using SYSTEM user. For that purpose, the detector requires the password of Oracle SYSTEM user. If the password is not set in the Wizard for Oracle, the detector uses "manager" as a SYSTEM user password. The command is executed on any one of the nodes.

If multiple Oracle instances exist (e.g. RAC), execute the clorapass command for each Oracle instance.

#### Parameter

None.

#### Exit status

0: Normal termination

Other than 0: Abnormal termination

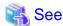

For information on how to change the password of the Oracle SYSTEM user operating on a cluster system, see "3.6 Oracle SYSTEM User Password Change".

## 4.4 cloracpy - Oracle Environment Setup Tool for Standby Node

User

Oracle DBA user

#### **Format**

/opt/FJSVclora/sbin/cloracpy

#### **Function**

Required files on the operating node can be backed up in a tar format by executing the "cloracpy" command. By deploying this backup data on the standby nodes, the file copy and link settings are enabled.

Execute the "cloracpy" command

- \$ORACLE HOME and \$ORACLE BASE should be identical between the operating node and the standby nodes.
- An Oracle configuration should be the same between the operating node and the standby nodes.
- Databases should be created and set up on the operating node.
- The command must be executed with Oracle user.
- \$ORACLE\_BASE, \$ORACLE\_HOME and \$ORACLE\_SID must be set in Oracle user environment variables.

The following backup files are stored in the tar file with the "cloracpy" command:

- All resources under \$ORACLE\_HOME/dbs/
- All resources under \$ORACLE\_BASE/admin/\$ORACLE\_SID/
- \$ORACLE\_HOME/network/admin/\*.ora

These files must be stored in the "/tmp/oracle.\$ORACLE\_SID.tar" file. Copy this file to the standby nodes. Then, the files on the operating node are deployed on the standby nodes with the "tar xvf /tmp/oracle.\$ORACLE\_SID.tar" command.

This command stores the files in the tar file, and deploys with the full path. The command should not be executed if the \$ORACLE\_BASE or \$ORACLE\_HOME setup differs between the operating node and the standby nodes. Also, if the operation method is different between the operating node and the standby nodes, this command is not enabled. The file with the same name as the other file will be overridden.

#### Parameter

None.

#### Exit status

0: Normal termination

Other than 0: Abnormal termination

## 4.5 clgetoralog - Oracle Troubleshooting Information Collection

User

Super user

#### Format

/opt/FJSVclora/bin/clgetoralog [ -n RMSconfiguration ] [ -d output\_directory ] [ -a ]

#### **Function**

It collects Oracle information for troubleshooting. The "clgetoralog" command collects Oracle information and log files on a PRIMECLUSTER system.

Collected information is archived to "<hostname>\_<yymmddHHMMSS>\_clgetoralog.tar".

The "clgetoralog" command collects

 initialization parameter file \$ORACLE\_HOME/dbs/\*.ora \$ORACLE\_BASE/admin/\$ORACLE\_SID/pfile/\*.ora

Oracle alert log
 background\_dump\_dest/\*.log
 \$ORACLE\_BASE/admin/\$ORACLE\_SID/bdump/\*.log
 \$ORACLE\_HOME/rdbms/log/\*.log
 \$ORACLE\_HOME/dbs/\*.log

listener.ora, tnsnames.ora
 \$ORACLE\_HOME/network/admin/\*.ora

- Listener log \$ORACLE\_HOME/network/log/\*.log

CRS information
 \$ORACLE\_CRS\_HOME/crs/admin/\*
 \$ORACLE\_CRS\_HOME/crs/log/\*

- PRIMECLUSTER Wizard for Oracle information
- PRIMECLUSTER, RMS information

system information (execution results of the following commands and files)
 # uname -a

# uptime # psrinfo -v

 $\# /usr/platform/\ arch -k\ /sbin/prtdiag (*1)$ 

# cat /etc/release

# cat /var/sadm/ptf/newprev/Rcontents

# pkgparam -v FJSVbse

# sysdef -i

# ipcs

# swap -l

# ptree -a, ps -ef

# ntpq -p

/var/adm/messages files

(\*1) In the environment that applied the patch 913933-07 or later of PRIMECLUSTER Wizard for Oracle, it is not gathered in a nonglobal zone or the Solaris 8 environment (OS patch 111792-17 applied).

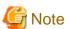

When this command is executed in Solaris 8 environment (OS patch 111792-17 applied), the prtdiag command of OS terminates abnormally by incompatible OS and display the character string of "Killed" on the screen. You can ignore it.

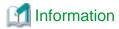

The fjsnap command can also be used to collect troubleshooting information.

Parameter

[ -n RMSconfiguration ]

Specify RMS configuration name for RMSconfiguration.

If this option is specified, elgetoralog command collects RMS configuration information in addition to the information described in "Function". When the cluster application has been built by using GUI (userApplication Configuration Wizard), the RMS configuration name is "config". The RMS configuration name can be confirmed by the following command while RMS is running.

```
# /opt/SMAW/bin/hvdisp -a | grep Configuration
Configuration: /opt/SMAW/SMAWRrms/build/config.us
```

If this option is not specified, elgetoralog command collects only information described in "Function".

[ -d output\_directory ]

For output\_directory, specify the directory name where collected information is stored.

clgetoralog command stores "<hostname>\_<yymmddHHMMSS>\_clgetoralog.tar" in the specified directory if this option is specified. If this option is not specified, clgetoralog commands stores the archived file in /var/tmp directory.

[ -a ]

If this option is specified, elgetoralog command collects the following information in addition to the information described in "Function".

- current active RMS configuration

(if -n option is specified, the specified configuration is collected.)

- RMS logfiles (/var/opt/reliant/log/\*)
- RMS environment variables configuration file (/usr/opt/reliant/bin/hvenv.local)
- /var/adm/messages\*
- /etc/hosts, /etc/inet/hosts
- /etc/passwd
- /etc/services, /etc/inet/services
- /etc/system
- /etc/vfstab
- # showrev -p

If this option is not specified, elgetoralog command collects only information described in "Function".

#### Exit status

0: Normal termination

Other than 0: Abnormal termination

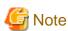

The clgetoralog command searches Oracle alert log based on background\_dump\_dest defined in the Initialization Parameters File (\$ORACLE\_HOME/dbs/init<SID>.ora) or in \$ORACLE\_BASE/admin/<SID>/bdump directory. However, clgetoralog cannot collect Oracle alert log if spfile (Persistent Initialization Parameters File) is used or background\_dump\_dest is not defined in the Initialization Parameters File.

It is necessary to define the full path of Oracle alert log in /opt/FJSVclora/etc/clgetoralog.conf. A definition example is described below:

```
COLLECTOBJ=/oracle/admin/orclsid/bdump/alert_orclsid.log
COLLECTOBJ=/oracle/admin/orclsid/bdump/*.trc
```

The location of Oracle alert log is defined in background\_dump\_dest of the Initialization Parameters File or spfile.

Start with "COLLECTOBJ=" and define full pathname of a file or a directory after "=". Wildcard character is available, but not available to use it in middle of pathname.

COLLECTOBJ=/oracle/admin/orclsid/bdump/\*.trc [available]
COLLECTOBJ=/oracle/admin/\*/bdump/\*.trc [NOT available]

If the size of collected information becomes large because of using wildcard character, some information might not be collected.

# 4.6 clorabr - Integrated Backup and Restoration of Configuration Files

User

Super user

#### **Format**

/opt/FJSVclora/bin/clorabr { backup | restore } [ -d backup\_directory ]

#### Function

PRIMECLUSTER Wizard for Oracle supports integrated backup and restoration (cfbackup/cfrestore) of PRIMECLUSTER systems. The clorabr command can only back up and restore PRIMECLUSTER Wizard for Oracle configuration information.

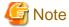

For integrated backup and restoration of PRIMECLUSTER systems, refer to "Chapter 11 Backing Up and Restoring a PRIMECLUSTER System" of the "PRIMECLUSTER Installation and Administration Guide".

The following files can be backed up and restored:

- /opt/FJSVclora/etc/FJSVclora.pwd
- /opt/FJSVclora/etc/FJSVclorafm.actionlist
- /opt/FJSVclora/usr/\_mount10EndBackup.sh
- $-\ /opt/FJSV clora/usr/mount 10 End Backup. sh$
- /opt/FJSVclora/usr/\_mount20MediaRecover.sh
- /opt/FJSVclora/usr/mount20MediaRecover.sh
- /opt/FJSVclora/usr/mount05EndBackup\_MediaRecover.sh

#### Parameter

#### backup

Backs up PRIMECLUSTER Wizard for Oracle configuration information. With this option, a list of configuration files that will be backed up in standard output is displayed. The configuration information will be stored in FJSVclora on the specified directory or the directory (current directory) that is created with the clorabr command. For example, if this command is executed when the current directory is /var/tmp, the backup information will be stored in /var/tmp/FJSVclora.

#### restore

Restores the PRIMECLUSTER Wizard for Oracle configuration information that have previously been configured. With this option, a list of configuration files that will be restored in standard output is displayed. Check that backed up configuration information are stored in the specified directory or in FJSVclora in the directory (current directory) that is created with the clorabr command. For example, if the backup information is stored in /var/tmp/FJSVclora, execute the command after moving it to /var/tmp.

#### [ -d backup\_directory ]

Specifies the directory where data will be backed up or restored using the full path. With the backup option, the FJSVclora directory will be created on the specified directory, and data will be stored in the FJSVclora. With the restore option, data will be restored from the FJSVclora.

Without this option, data will be backed up or restored in the current directory where the command is executed.

#### Exit status

0: Normal termination

Other than 0: Abnormal termination

# 4.7 clorainfo - display resource configuration information and monitoring status

#### User

Super user

#### **Format**

/opt/FJSVclora/bin/clorainfo { -c [ RMSconfiguration ] | -e | -m [ ResourceName ] | -v }

#### Function

This command displays configuration information or monitoring status concerning Wizard for Oracle resources.

#### Parameter

#### -c [ RMSconfiguration ]

The clorainfo command displays configuration information of Wizard for Oracle resources that are configured in the specified RMS configuration. Specify RMS configuration name for *RMSconfiguration*.

If *RMSconfiguration* is not specified, this command displays configuration information of Wizard for Oracle resources that are configured in the current active RMS configuration.

-е

The clorainfo command displays kernel parameter settings concerning Oracle and Oracle environment settings on a local node.

#### -m [ ResourceName ]

The clorainfo command displays current monitoring status of Wizard for Oracle resources on a local node. For *ResourceName*, specify name of Wizard for Oracle resource which exists on a local node.

If ResourceName is specified, this command displays monitoring status of the specified resource and exits with the following status.

0: monitoring is active. (RMS is running)

2: monitoring is inactive. (RMS is running)

10: monitoring is active. (RMS is not running)

12: monitoring is inactive. (RMS is not running)

If ResourceName is not specified, this command displays monitoring status of all Wizard for Oracle resources on a local node.

-v

The clorainfo command displays Wizard for Oracle package information installed in a local node.

#### Exit status

- 0: Normal termination or RMS is running and resource monitoring is active ("-m ResourceName" specified)
- 2: RMS is running and resource monitoring is inactive ("-m ResourceName" specified)
- 10: RMS is stopped, and resource monitoring is active ("-m ResourceName" specified)
- 12: RMS is stopped, and resource monitoring is inactive ("-m ResourceName" specified)

Other than the above values: Abnormal termination

# **Chapter 5 Notice**

Particular attention should be given to the following:

#### Prerequisites and requirements

PRIMECLUSTER Wizard for Oracle has specific system requirements and component prerequisites that need to be understood prior to operation.

- More than one Oracle product which version/release is different can be installed on the same node. However, the version and release should be same on an operating node and standby nodes.
  - For the Oracle products supported, see "Installation Guide" and "Handbook".
- An Oracle database must be allocated to a shared disk.
- A user name, user ID, group name, and group ID should be identical on all the nodes to install Oracle.
- If multiple ORACLE\_HOME are configured on one server, a different user name must be assigned respectively.
- Setting Oracle log output on the shared disk is not recommended. When a disk device fails, log is not output, and the trouble may be unable to be investigated.
- Oracle archive log files can be set on local disks. In such a case, if Oracle recovery is required, the Oracle archive log files on both nodes must be put together.
- The Oracle "TWO\_TASK" environment variable cannot be used. For details, see "2.5 Oracle Database Creation and Setting".
- The setting to connect to an Oracle Database must not be described in login.sql of an Oracle user. For details, see "2.5 Oracle Database Creation and Setting".
- PRIMECLUSTER Wizard for Oracle connects to Oracle instance with SYSDBA system privilege to start up or stop Oracle instance/database. In this case, local connection in operating system authentication is used. Therefore, the following requirements should be satisfied. (If not, startup and stop of Oracle instance/database might fail.)
  - Oracle user that is set for Oracle instance resource in "2.6.1 Create Oracle resource" or "2.7.4 Oracle Instance Resource Registration" should belong to OSDBA group.
  - SQLNET.AUTHENTICATION\_SERVICES parameter should not be defined in sqlnet.ora file.

The other connections (e.g. user own connection for maintenance) can use the password file authentication.

- A command (e.g. script) that has interactive mode should not be described in Oracle user's profile(e.g. /etc/profile, .bash\_profile, .cshrc, .profile). It may cause failure of resource monitoring or userApplication startup or shutdown. For details, refer to "2.3 Oracle Installation and Configuration" or "2.7.2 Oracle Software Installation and Configuration".
- Environment that Oracle user's home directory and profile are located on the shared disk is not supported. Oracle user's home directory and profile must be located on the local disk of each node.
- Operating system authentication of Listener should be enabled. For details, refer to "2.5 Oracle Database Creation and Setting".
- Oracle user should have access privileges for /tmp directory.

  The programs of PRIMECLUSTER Wizard for Oracle working with Oracle user use /tmp directory. If Oracle user does not have access privileges for /tmp directory, the programs do not work correctly and startup or shutdown of Oracle fails.
- $\ Using of the \ "su-" \ command \ is \ not \ supported \ for \ user \ scripts (prestartup*, nomount*, mount*) \ under \ /opt/FJSVclora/usr.$

#### Features and functions

Below are guidelines and precautions to be taken in using the features and functions provided by PRIMECLUSTER Wizard for Oracle.

- To monitor the Oracle instances, the detector connects to the database by using SYSTEM user. The detector also creates a table for monitoring in the SYSTEM user's default tablespace to check Oracle operation. Size of the table is few bytes.
- The Oracle instances fail to stop in the "immediate" mode in the following situations:
  - 1. DBA user is connected to the Oracle instance, or
  - 2. Oracle instance backup is in progress

In these cases, Wizard for Oracle shuts down Oracle instance with "abort" mode.

- The time required for Oracle instance startup and stop varies depending on the database size. The default startup timeout is 10 minutes. The default stop timeout is 3 minutes.
  - RMS command "hvshut" has own timeout value. Offline processing of userApplication caused by RMS stop continues even though hvshut timeout has occurred.
- When a database failure is detected during Oracle instance startup, the database is automatically recovered. Note that if Oracle9iRAC is used in a system, this automatic recovery is not supported. If recovery is required, the file names in the "/opt/FJSVclora/usr" directory should be replaced as follows:

```
_mount10EndBackup.sh -> mount10EndBackup.sh _mount20MediaRecover.sh -> mount20MediaRecover.sh mount05EndBackup_MediaRecover.sh -> _mount05EndBackup_MediaRecover.sh
```

- Do not execute "srvctl" or "sqlplus" commands to shut down Oracle instance. It might cause mismatched status between RMS and Oracle RAC 10g.
- The Oracle RAC 10g resource name is generated on RMS as follows:
  - Oracle instance resource <SubApplicationName>\_<inst\_name>.i
  - Oracle listener resource <SubApplicationName>\_<lsnr\_name>.l

The RMS resource name is based on the Oracle 10g resource name which is output of crs\_stat command, and the first part ("ora.") of the Oracle 10g resource name is replaced by "<SubApplicationName>\_".

The RMS resource name of Oracle 10g instance resource has the following convention and rules.

- Characters per resource name must be less than 40 characters.
- "<SubApplicationName>\_" can be changed in "ApplilcationName" on this step.

#### Configuration

Below are guidelines and precautions to be taken in configuring an environment that allows for PRIMECLUSTER Wizard for Oracle operations.

Be aware of the exit code and timeout duration when the following scripts are set:
 PreOnlineScript, PostOnlineScript, PreOfflineScript, PostOfflineScript, FaultScript

#### **Operations**

Users need to take a special precaution when changing the SYSTEM password for PRIMECLUSTER Wizard for Oracle as follows.

- For information on how to change the password of the Oracle SYSTEM operating on a cluster system, see "3.6 Oracle SYSTEM User Password Change".

#### **Others**

Users need to take the following special precaution when operating PRIMECLUSTER Wizard for Oracle.

- If the Oracle instance is stopped in the "abort" mode, automatic recovery runs when the Oracle instance is restarted next time.

## Chapter 6 Message

This chapter describes messages generated by PRIMECLUSTER Wizard for Oracle and lists the possible causes and actions you can take to resolve any problems indicated by a message.

#### Oracle instance resource messages

#### ERROR: 1202: Cannot map shared memory or get semaphore

#### [Content]

A system error occurred. Acquisition of shared memory or semaphores failed.

#### [Corrective action]

The problem might be due to insufficient system resource. Check the system environment.

#### **ERROR: 1203: Cannot open actionlist**

#### [Content]

The action definition file cannot be opened.

#### [Corrective action]

Check if the action definition file already exists, or file access privileges have been changed.

#### ERROR: 1204: Corrupted actionlist: Invalid errno, line=xx

#### [Content]

The "errno" setting of the action definition file is incorrect.

#### [Corrective action]

Check the "errno" setting of "line=%d" in the action definition file.

#### ERROR: 1205: Corrupted actionlist: Invalid status, line=xx

#### [Content]

The "status" setting of the action definition file is incorrect.

#### [Corrective action]

Check the "status" setting of "line=%d" in the action definition file.

#### ERROR: 1206: Corrupted actionlist: Invalid action, line=xx

#### [Content]

The "action" setting of the action definition file is incorrect.

#### [Corrective action]

Check the "action" setting of "line=%d" in the action definition file.

#### ERROR: 1208: <Oracle process> process error

#### [Content]

An Oracle process error was detected.

#### [Corrective action]

Check if Oracle is properly running by referring to the Oracle alert log.

#### ERROR: 1213: Action error detected: Offline

#### [Content]

The "Offline" state of the resource will be notified.

#### [Corrective action]

Check if Oracle is properly running by referring to the Oracle alert log.

#### ERROR: 1214: Action error detected: Faulted

#### [Content]

The "Faulted" state of the resource will be notified.

#### [Corrective action]

Check if Oracle is properly running by referring to the Oracle alert log.

#### **ERROR: 1215: Action error detected: Restart**

#### [Content]

Monitoring will be retried.

#### [Corrective action]

Check if Oracle is properly running by referring to the Oracle alert log.

#### **ERROR: 1219: Cannot read hygdconfig**

#### [Content]

The RMS configuration file (hygdconfig file) cannot be read.

#### [Corrective action]

Modify the RMS configuration file manually then check the file settings.

#### ERROR: 1220: Not Found xx setting in hygdconfig

#### [Content]

The "%s" setting of the RMS configuration file (hvgdconfig file) is incorrect.

#### [Corrective action]

If you modify the RMS configuration file manually, check the settings.

#### ERROR: 1223: Not found AttributeName in hygdconfig

#### [Content]

The "AttributeName" setting of the RMS configuration file (hygdconfig file) is incorrect.

#### [Corrective action]

If you modify the RMS configuration file manually, check the settings.

#### ERROR: 1224: Receiving of monitoring instruction failed (detail)

#### [Content]

An internal error occurred. Acquisition of shared memory or semaphores failed.

#### [Corrective action]

Contact system administrators.

#### ERROR: 1225: Reporting of monitoring result failed: status

#### [Content]

An internal error occurred. Notification of monitoring result failed.

#### [Corrective action]

Contact system administrators.

#### **ERROR: 1226: Checking existence of Detector process failed**

#### [Content]

An internal error occurred. Checking whether or not the detector process is alive failed.

#### [Corrective action]

Contact system administrators.

#### ERROR: 1227: Invalid setting in hvgdconfig: AttributeName

#### [Content]

The "AttributeName" setting of the RMS configuration file (hygdconfig file) is incorrect.

#### [Corrective action]

If you modify the RMS configuration file manually, check the settings.

#### **ERROR: 1299: ORA-xxxxx**

#### [Content]

An Oracle error "ORA-xxxxx" is output.

#### [Corrective action]

Check if Oracle is properly running by referring to the Oracle alert log.

#### WARN: 1302: Action error detected: Warning

#### [Content]

The warning state of the resource will be notified.

#### [Corrective action]

Check if Oracle is properly running by referring to the Oracle alert log.

#### ERROR: 3402: clorainstance detected Oracle error! (ORA-xxxxx:)

#### [Content]

An Oracle error occurred while Oracle startup or shutdown was in progress (svrmgrl).

#### [Corrective action]

Check if Oracle is properly running by referring to the Oracle alert log.

# ERROR: 3403: clorainstance detected Oracle error! (ORA-xxxxx: ) ERROR: 7301: clasminstance detected Oracle error! (ORA-xxxxx: )

#### [Content]

An Oracle error occurred while Oracle startup or shutdown was in progress (sqlplus).

#### [Corrective action]

Check if Oracle is properly running by referring to the Oracle alert log.

#### Oracle listener resource messages

#### ERROR: 2202: Cannot map shared memory or get semaphore

#### [Content]

A system error occurred. Acquisition of shared memory or semaphores failed.

#### [Corrective action]

The problem might be due to insufficient system resource. Check the system environment.

#### ERROR: 2203: Cannot get ORACLE\_HOME

#### [Content]

ORACLE\_HOME cannot be acquired.

#### [Corrective action]

Check if ORACLE\_HOME is correct set for the environment variable.

#### ERROR: 2204: Cannot read hygdconfig

#### [Content]

The RMS configuration file (hygdconfig file) cannot be read.

#### [Corrective action]

Modify the RMS configuration file manually then check the file settings.

#### ERROR: 2205: Not Found xx setting in hvgdconfig

#### [Content]

The "%s" setting of the RMS configuration file (hvgdconfig file) is incorrect.

#### [Corrective action]

If you modify the RMS configuration file manually, check the settings.

#### ERROR: 2206: Not Found AttributeName in hygdconfig

#### [Content]

The "AttributeName" setting of the RMS configuration file (hvgdconfig file) is incorrect.

#### [Corrective action]

If you modify the RMS configuration file manually, check the settings.

#### ERROR: 2210: Tnsping detected the error (xx)

#### [Content]

Listener monitoring with the tnsping command failed.

#### [Corrective action]

Check the Listener log and if the Listener is properly running.

#### ERROR: 2211: The listener name is invalid

#### [Content]

The Oracle listener name is incorrect.

#### [Corrective action]

Check the Listener settings such as listener.ora and tnsnames.ora.

#### ERROR: 2214: The process of the listener does not exist

#### [Content]

An Oracle listener process failure was detected. It will be output along with userApplication stop.

#### [Corrective action]

If the error is output during userApplication is online, check the Listener log and if the Listener is properly running.

#### ERROR: 2215: Process ID of the listener is not found

#### [Content]

The Listener process ID is unknown.

#### [Corrective action]

Check the Listener log and if the Listener is properly running.

#### ERROR: 2219: Reporting of monitoring result failed: status

#### [Content]

An internal error occurred. Notification of monitoring result failed.

#### [Corrective action]

Contact system administrators.

#### ERROR: 2220: System error occurred(detail)

#### [Content]

A system error occurred.

#### [Corrective action]

The problem might be due to insufficient system resource. Check the system environment.

#### ERROR: 2221: Receiving of monitoring instruction failed (detail)

#### [Content]

An internal error occurred. Acquisition of shared memory or semaphores failed.

#### [Corrective action]

Contact system administrators.

#### ERROR: 2222: Checking existence of Detector process failed

#### [Content]

An internal error occurred. Checking whether or not the detector process is alive failed.

#### [Corrective action]

Contact system administrators.

#### Common messages

#### INFO: 0101: Fault Watching is disable

#### [Content]

Monitoring resource was discontinued after the hvoradisable was executed.

None. Execute the hvoraenable command to restart resource monitoring.

#### INFO: 0102: Fault Watching is enable

#### [Content]

Resource monitoring was restarted after the "hvoraenable" command was executed.

#### [Corrective action]

None.

#### ERROR: 0207: Cannot allocate memory for hvgdconfig: AttributeName

#### [Content]

A system error occurred. Acquisition of memory failed.

#### [Corrective action]

The problem might be due to insufficient system resource. Check the system environment.

#### ERROR: 0208: Data init error

#### [Content]

A system error occurred. Acquisition of semaphore failed.

#### [Corrective action]

The problem might be due to insufficient system resource. Check the system environment.

#### ERROR: 0209: Fork error

#### [Content]

A system error occurred. Generation of process failed.

#### [Corrective action]

The problem might be due to insufficient system resource. Check the system environment.

#### ERROR: 0211: User xx not found.

#### [Content]

The Oracle user settings are incorrect.

#### [Corrective action]

Check if Oracle user information (e.g. username) is correct.

#### ERROR: 0212: Cannot create log xx

#### [Content]

Log files cannot be created.

#### [Corrective action]

The problem might be due to insufficient system resource. Check the system environment.

#### ERROR: 0213: Library init error

#### [Content]

A system error occurred. Initialization failed.

The problem might be due to insufficient system resource. Check the system environment.

#### ERROR: 0219: Detector aborted

#### [Content]

A system error occurred. The detector will be terminated.

#### [Corrective action]

The problem might be due to insufficient system resource. Check the system environment.

#### ERROR: 0220: Not found < AttributeName > in hygdconfig.

#### [Content]

The "AttributeName" setting of the RMS configuration file (hygdconfig file) is not set.

#### [Corrective action]

If you modify the RMS configuration file manually, check the settings.

#### ERROR: 0221: Invalied setting in hygdconfig: AttributeName

#### [Content]

The "AttributeName" setting of the RMS configuration file (hygdconfig file) is incorrect.

#### [Corrective action]

If you modify the RMS configuration file manually, check the settings.

#### ERROR: 0222: Checking permission of resource monitoring failed

#### [Content]

An internal error occurred. Checking monitoring disruption failed.

#### [Corrective action]

Contact system administrators.

#### ERROR: 0223: Checking existence of fault monitor process failed

#### [Content]

An internal error occurred. Checking whether or not the monitoring process is alive failed.

#### [Corrective action]

Contact system administrators.

#### ERROR: 0224: Sending monitoring instruction failed (detail)

#### [Content]

A system error occurred. Acquisition of shared memory or semaphores failed.

#### [Corrective action]

The problem might be due to insufficient system resource. Check the system environment.

#### ERROR: 0225: Receiving of monitoring result failed (detail)

#### [Content]

A system error occurred. Acquisition of shared memory or semaphores failed.

The problem might be due to insufficient system resource. Check the system environment.

#### ERROR: 0226: Watch Timeout error occurred (count)

#### [Content]

Since there's no response from Oracle or Listener, timeout occurs.

#### [Corrective action]

Check if Oracle or Listener is properly running by referring to the Oracle alert log or Listener log.

#### ERROR: 0227: Receiving of Script notice failed

#### [Content]

An internal error occurred. Communication with the script failed.

#### [Corrective action]

Contact system administrators.

#### ERROR: 0228: Starting fault monitor failed

#### [Content]

Startup of the monitoring process failed.

#### [Corrective action]

Contact system administrators.

#### ERROR: 0229: Pipe error

#### [Content]

A system error occurred. Creation of output pipe failed.

#### [Corrective action]

The problem might be due to insufficient system resource. Check the system environment.

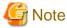

PRIMECLUSTER Wizard for Oracle outputs error messages to system console other than messages described above if error in Oracle instance startup occurs.

#### clgetoralog messages

#### clgetoralog [ERROR] Creation of temporary directory failed! (directory\_name)

#### [Content]

Cannot make a temporary directory.

#### [Corrective action]

Check the system environment.

#### clgetoralog [ERROR] Invalid RMS Configuration name! (RMS\_configuration)

#### [Content]

The specified RMS configuration RMS\_configuration does not exist.

Retry with a correct RMS configuration name.

#### clgetoralog [ERROR] No space in path\_name (details)!

#### [Content]

Not enough disk space in path\_name.

#### [Corrective action]

Check the system environment.

#### clgetoralog [ERROR] Creation of directory failed! (directory\_name)

#### [Content]

Cannot make a directory directory\_name where collected information is stored.

#### [Corrective action]

Check the system environment.

#### clgetoralog [ERROR] "file\_name" already exists!

#### [Content]

Cannot make file\_name because the same name file already exists.

#### [Corrective action]

The directory where the collected information has been stored is shown in the following message. Create an archive file from the directory manually with other file name.

#### clgetoralog [ERROR] Creation of "file\_name" failed!

#### [Content]

Cannot create an archive file file\_name.

#### [Corrective action]

The directory where the collected information has been stored is shown in the following message. Create an archive file from the directory manually.

#### clgetoralog [WARN] Obtaining local SysNode Name failed!

#### [Content]

Cannot get local SysNode name, but clgetoralog continues collecting information.

#### [Corrective action]

None.

#### clgetoralog [WARN] Execution of hvw failed!

#### [Content]

Cannot execute an RMS command hvw(1M) correctly, but clgetoralog continues collecting information.

#### [Corrective action]

None.

#### clgetoralog [WARN] Result of hvw is invalid!

#### [Content]

An RMS command hvw(1M) has returned unexpected result, but clgetoralog continues collecting information.

#### [Corrective action]

None.

#### clgetoralog [WARN] Wizard for Oracle resources not found in hvgdconfig!

#### [Content]

There are no definitions of Wizard for Oracle resources in hygdconfig file, but clgetoralog continues collecting information.

#### [Corrective action]

None.

#### clgetoralog [WARN] Obtaining RMS Configuration name from CONFIG.rms failed!

#### [Content]

Cannot get RMS configuration name, but clgetoralog continue collecting information.

#### [Corrective action]

None.

#### clgetoralog [WARN] Invalid RMS Configuration name! (RMS\_configuration)

#### [Content]

Cannot get RMS configuration name, but clgetoralog continue collecting information.

#### [Corrective action]

None.

#### clorainfo messages

#### clorainfo: ERROR: Obtaining local SysNode Name failed!

#### [Content]

Cannot get a local SysNode name.

#### [Corrective action]

Check if CF (Cluster Foundation) has been configured and is "UP" state.

#### clorainfo: ERROR: Checking RMS running status failed! (details)

#### [Content]

Cannot check if RMS is running or not.

#### [Corrective action]

Check if PRIMECLUSTER installation, cluster setup and building a cluster application (userApplication) have been completed.

#### clorainfo: ERROR: Obtaining RMS configuration name failed! (details)

#### [Content]

Cannot get an RMS configuration name.

#### [Corrective action]

Check if building a userApplication (cluster application) has been completed.

#### clorainfo: ERROR: CONFIG.rms does not exist! (details)

#### [Content]

CONFIG.rms file does not exist.

#### [Corrective action]

Check if building a userApplication (cluster application) has been completed.

#### clorainfo: ERROR: Wizard for Oracle resources not found

#### [Content]

There is no Wizard for Oracle resources in a build userApplication (cluster application).

#### [Corrective action]

Check if building a userApplication (cluster application) has been completed or Oracle instance resources or Listener resources are included in the userApplication.

# clorainfo: ERROR: The specified resource does not exist on this SysNode (SysNode\_name), or does not belong to Wizard for Oracle! - resource\_name

#### [Content]

The specified resource resource\_name does not exist on the local node SysNode\_name, or is not a Wizard for Oracle resource.

#### [Corrective action]

Retry with a correct resource name.

#### clorainfo: ERROR: Resource does not belong to Wizard for Oracle - resource\_name

#### [Content]

The specified resource resource\_name is not a Wizard for Oracle resource.

#### [Corrective action]

Retry with a correct resource name.

#### clorainfo: ERROR: Invalid RMS Configuration.

#### [Content]

RMS configuration is invalid.

#### [Corrective action]

Check if building a userApplication (cluster application) has been completed.

#### clorainfo: ERROR: RMS\_configuration does not exist.

#### [Content]

The specified RMS configuration does not exist.

#### [Corrective action]

Retry with a correct RMS configuration name.

#### hvoradisable/hvoraenable messages

#### command: ERROR: Internal error! (details)

#### [Content]

Internal error occurred.

#### [Corrective action]

Contact your system administrator.

#### command: ERROR: Failed to disable/enable resource monitoring - resource\_name

#### [Content]

Cannot disable or enable monitoring.

#### [Corrective action]

Contact your system administrator.

#### command: ERROR: hvgdconfig does not exist!

#### [Content]

hvgdconfig file does not exist.

#### [Corrective action]

Check if building a userApplication (cluster application) has been completed.

#### command: ERROR: Obtaining local SysNode Name failed!

#### [Content]

Cannot get a local SysNode name.

#### [Corrective action]

Check if CF (Cluster Foundation) has been configured and is "UP" state.

#### command: ERROR: Obtaining RMS configuration Name failed!

#### [Content]

Cannot get an RMS configuration name.

#### [Corrective action]

Check if building a userApplication (cluster application) has been completed.

#### command: ERROR: Execution of hvw failed!

#### [Content]

Cannot execute an RMS command hvw(1M) correctly.

#### [Corrective action]

Check if building a userApplication (cluster application) has been completed.

#### command: ERROR: Result of hvw is invalid!

#### [Content]

Cannot execute an RMS command hvw(1M) correctly.

#### [Corrective action]

Check if building a userApplication (cluster application) has been completed.

#### command: ERROR: Failed to disable/enable resource monitoring! (details)

#### [Content]

Cannot disable or enable monitoring because of details.

#### [Corrective action]

Check if PRIMECLUSTER installation, cluster setup and building a cluster application (userApplication) have been completed.

## command: ERROR: No Wizard for Oracle resources belong to specified userApplication! - userApplication\_name

#### [Content]

There is no Wizard for Oracle resources in the specified userApplication userApplication\_name.

#### [Corrective action]

Retry with a correct userApplication name.

#### command: ERROR: No Wizard for Oracle resources are in the current RMS configuration!

#### [Content]

There is no Wizard for Oracle resources in the current RMS configuration.

#### [Corrective action]

Check if building a userApplication (cluster application) has been completed or Oracle instance resources or Listener resources are included in the userApplication.

#### command: ERROR: No Wizard for Oracle resources exist on this node! - SysNode\_name

#### [Content]

There is no Wizard for Oracle resources on a local node SysNode\_name.

#### [Corrective action]

Check if building a userApplication (cluster application) has been completed or Oracle instance resources or Listener resources are included in the userApplication.

#### command: ERROR: Invalid userApplication or Resource!

#### [Content]

The specified userApplication name or resource name is invalid.

#### [Corrective action]

Retry with a correct userApplication name and resource name.

#### command: ERROR: The specified resource does not exist on SysNode\_name! - resource\_name

#### [Content]

The specified resource does not exist on a local node SysNode\_name.

#### [Corrective action]

Retry with a correct resource name or retry on a correct node.

#### command: WARNING: RMS is not running, but the monitoring of resource\_name is disabled/enabled.

#### [Content]

The monitoring is disabled or enabled although RMS is not running.

#### [Corrective action]

This setting will become effective in the next RMS startup.

## Appendix A Setup Method with CUI

This appendix explains how to create the environment configuration using CUI.

- A.1 Create userApplication following the procedure of 2.4 userApplication Creation
- A.2 Create the Oracle resource following the procedure of 2.6 Oracle Resource Creation and Setting

The resource tree (userApplication configuration) and setup flow are described below. (The resource tree differs slightly from resource tree created using GUI. Resource name in parentheses <> is default value.)

- Scalable operation (Oracle9i RAC)

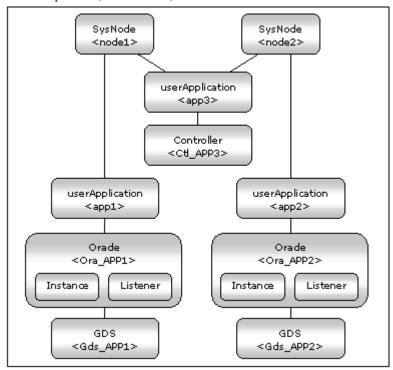

The flow of setup procedure of scalable operation (Oracle9i RAC) with CUI is described below. (The procedure slightly differs than that with GUI.)

- 1. Creation of userApplication (app1, app2) not including Oracle resources (procedure 1 to 7 in "A.1.2 Set up scalable operation (Oracle 9i RAC)")
- 2. Creation of userApplication (app3) including Controller resources (procedure 8 to 14 in "A.1.2 Set up scalable operation (Oracle 9i RAC)")
- 3. Generate and Activate ("A.1.4Configuration-Generate and Configuration-Activate")
- 4. Creation of Oracle databases ("2.5 Oracle Database Creation and Setting")
- 5. Addition of Oracle resources to userApplication app1 and app2 (step 1 to 7 in "A.2.1 Application-Edit")
- Generate and Activate again
   ("A.2.2 Configuration-Generate and Configuration-Activate")

- Standby operation

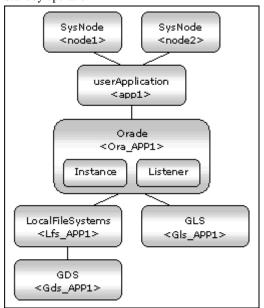

The flow of setup procedure of standby operation with CUI is described below.

- 1. Creation of userApplication (app1) not including Oracle resources ("A.1.3 Set up standby operation")
- 2. Generate and Activate ("A.1.4 Configuration-Generate and Configuration-Activate")
- 3. Creation of Oracle databases ("2.5 Oracle Database Creation and Setting")
- 4. Addition of Oracle resources to userApplication app1 (procedure 1 to 7 in "A.2.1 Application-Edit")
- Generate and Activate again
   ("A.2.2 Configuration-Generate and Configuration-Activate")

## A.1 Create userApplication

This section explains userApplication creation and non-Oracle resource setup. Oracle resources must be set after a database is created. userApplication is configured with the RMS Configuration Wizard. This RMS Configuration Wizard forms Wizard format.

Execute the following command on any one of the nodes.

```
# hvw -n <Definition name>
```

You can configure an environment by selecting a number from the following menu:

1. Application-Create
2. Configuration-Generate
3. Configuration-Activate

The menu designated by capital letters is a turnkey wizard that facilitates creation of userApplication.

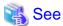

For further details, refer to the PRIMECLUSTER manuals.

## A.1.1 Application-Create

The examples of Oracle environment setup are provided as follows:

- Scalable operation (Oracle9i RAC)
In scalable operation, userApplication is configured as shown in the illustration.

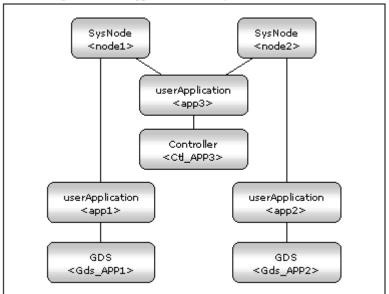

- Standby operation
In standby operation, userApplication is configured as shown in the illustration.

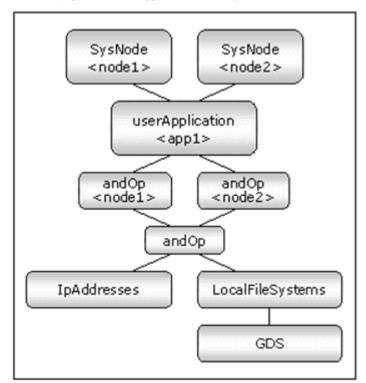

## A.1.2 Set up scalable operation (Oracle 9i RAC)

1. Create userApplication by selecting Application-Create in "Main RMS management menu".

host1: Main RMS management menu, current configuration: oracle1
1) HELP
2) QUIT

- 3) Application-Create
- 4) Application-Edit
- 5) Application-Remove
- 6) Application-Clone
- 7) Configuration-Generate
- 8) Configuration-Activate

. . .

2. Select ORACLE (all caps) in "Application type selection menu".

Creation: Application type selection menu:

- 1) HELP
- 2) QUIT
- 3) RETURN
- 4) OPTIONS
- 5) GENERIC
- 6) ORACLE

Application Type: 6

3. Specify the userApplication name of ApplicationName in "Settings of turnkey wizard ORACLE".

Settings of turnkey wizard "ORACLE"

- 1) HELP
- 2) NO-SAVE+EXIT
- 3) SAVE+EXIT
- 4) REMOVE+EXIT
- 5) ApplicationName = APP1
- 6) Machines+Basics(-)

Choose the setting to process: 5

4. Set up a node and the following menu items by selecting Machines+Basics.

Create userApplication for each Oracle instance. Set up a node for each userApplication. For other settings, refer to HELP or the "PRIMECLUSTER Reliant Monitor Services (RMS) with Wizard Tools (Solaris®, Linux®) Configuration and Administration Guide".

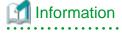

Recommended setting

AutoStartup = no

AutoSwitchOver = no

PersistentFault = 1

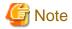

AutoStartUp, be sure to specify No.

Save the above settings by selecting SAVE+EXIT.

| Machines+Basics (appl:consistent)  1) HELP | 14) | (AutoStartUp=no)      |
|--------------------------------------------|-----|-----------------------|
| 2) -                                       | 15) | (AutoSwitchOver=No)   |
| 3) SAVE+EXIT                               | 16) | (PreserveState=no)    |
| 4) REMOVE+EXIT                             | 17) | (PersistentFault=1)   |
| 5) AdditionalMachine                       | 18) | (ShutdownPriority=)   |
| 6) AdditionalConsole                       | 19) | (OnlinePriority=)     |
| 7) Machines[0]=host1RMS                    | 20) | (StandbyTransitions=) |
| 8) (PreCheckScript=)                       | 21) | (LicenseToKill=no)    |
| 9) (PreOnlineScript=)                      | 22) | (AutoBreak=yes)       |
| 10) (PostOnlineScript=)                    | 23) | (HaltFlag=no)         |
| 11) (PreOfflineScript=)                    | 24) | (PartialCluster=0)    |
| 12) (OfflineDoneScript=)                   | 25) | (ScriptTimeout=)      |
| 13) (FaultScript=)                         |     |                       |
| Choose the setting to process: 3           |     |                       |

5. Set up a resource required for a shared disk (ex. GDS) in "Setting of turnkey wizard ORACLE".

| Settings of turnkey wizard  | "ORACLE" |                             |
|-----------------------------|----------|-----------------------------|
| 1) HELP                     | 10)      | LocalFileSystems(-)         |
| 2) -                        | 11)      | RemoteFileSystems(-)        |
| 3) SAVE+EXIT                | 12)      | IpAddresses(-)              |
| 4) -                        | 13)      | RawDisks(-)                 |
| 5) ApplicationName=APP1     | 14)      | RC-VolumeManagement(-)      |
| 6) Machines+Basics(app1)    | 15)      | VERITAS-VolumeManagement(-) |
| 7) CommandLines(-)          | 16)      | Gds:Global-Disk-Services(-) |
| 8) Controllers(-)           | 17)      | Gls:Global-Link-Services(-) |
| 9) ORACLE(-)                |          |                             |
| Choose the setting to proce | ess:16   |                             |

- 6. Return to the Main RMS management menu by executing SAVE+EXIT (Any settings related to Oracle should not be done here).
- 7. With the procedure from 1) to 6), node setting is done. For scalable operation, create userApplication for each node. This setup procedure must be completed for each node.
- 8. After userApplication creation is done on all the nodes, create userApplication app3 by selecting Application Create in "Main configuration menu".
- 9. Set up nodes and GENERIC in "Application type selection menu" by selecting Machines+Basics. Save the settings by selecting SAVE+EXIT.

| Machines+Basics (app3:consistent) |                           |
|-----------------------------------|---------------------------|
| 1) HELP                           | 14) (FaultScript=)        |
| 2) -                              | 15) (AutoStartUp=no)      |
| 3) SAVE+EXIT                      | 16) (AutoSwitchOver=No)   |
| 4) REMOVE+EXIT                    | 17) (PreserveState=no)    |
| 5) Additional Machine             | 18) (PersistentFault=0)   |
| 6) AdditionalConsole              | 19) (ShutdownPriority=)   |
| 7) Machines[0]=host1RMS           | 20) (OnlinePriority=)     |
| 8) Machines[1]= <b>host2RMS</b>   | 21) (StandbyTransitions=) |
| 9) (PreCheckScript=)              | 22) (LicenseToKill=no)    |
| 10) (PreOnlineScript=)            | 23) (AutoBreak=yes)       |
| 11) (PostOnlineScript=)           | 24) (HaltFlag=no)         |
| 12) (PreOfflineScript=)           | 25) (PartialCluster=0)    |
| 13) (OfflineDoneScript=)          | 26) (ScriptTimeout=)      |
| Choose the setting to process: 3  |                           |

10. Select the Controllers in "Settings of turnkey wizard "GENERIC".

| Settings of turnkey wizard  | "GENERIC" |                             |
|-----------------------------|-----------|-----------------------------|
| 1) HELP                     | 9)        | LocalFileSystems(-)         |
| 2) -                        | 10)       | RemoteFileSystems(-)        |
| 3) SAVE+EXIT                | 11)       | IpAddresses(-)              |
| 4) -                        | 12)       | RawDisks(-)                 |
| 5) ApplicationName=APP3     | 13)       | RC-VolumeManagement(-)      |
| 6) Machines+Basics(app3)    | 14)       | VERITAS-VolumeManagement(-) |
| 7) CommandLines(-)          | 15)       | Gds:Global-Disk-Services(-) |
| 8) Controllers(-)           | 16)       | Gls:Global-Link-Services(-) |
| Choose the setting to proce | ess: 8    |                             |

11. Select the AdditionalAppToControl and add controlled userApplicatoin (app1 and app2).

```
Settings of application type "Controller" (not yet consistent)

1) HELP

2) -

3) SAVE+EXIT

4) REMOVE+EXIT

5) ControlPolicy=FOLLOW

6) AdditionalAppToControl

7) (InParallel=)

8) (FaultScript=)
Choose the setting to process: 6
```

12. Select the ControlPolicy and change FOLLOW to SCALABLE.

13. Save the settings by selecting SAVE+EXIT in "Settings of application type "Controller".

```
Settings of application type "Controller" (consistent)

1) HELP

2) -

3) SAVE+EXIT

4) REMOVE+EXIT

5) ControlPolicy=SCALABLE

6) AdditionalAppToControl

7) Controllers[0]=T180:app1

8) Controllers[1]=T180:app2

9) (FaultScript=)

10) (ApplicationSequence=)

11) (StateChangeScript=)

Choose the setting to process: 3
```

14. Go back to "Main configuration menu" by selecting SAVE+EXIT in "Settings of turnkey wizard "GENERIC".

| Settings of turnkey wizard  | "GENERIC" |                             |
|-----------------------------|-----------|-----------------------------|
| 1) HELP                     | 9)        | LocalFileSystems(-)         |
| 2) -                        | 10)       | RemoteFileSystems(-)        |
| 3) SAVE+EXIT                | 11)       | <pre>IpAddresses(-)</pre>   |
| 4) -                        | 12)       | RawDisks(-)                 |
| 5) ApplicationName=APP3     | 13)       | RC-VolumeManagement(-)      |
| 6) Machines+Basics(app3)    | 14)       | VERITAS-VolumeManagement(-) |
| 7) CommandLines(-)          | 15)       | Gds:Global-Disk-Services(-) |
| 8) Controllers(Ctl_APP3)    | 16)       | Gls:Global-Link-Services(-) |
| Choose the setting to proce | ess: 3    |                             |

## A.1.3 Set up standby operation

1. Create userApplication by selecting Application-Create in "Main RMS manage menu".

host1: Main RMS management menu, current configuration: oracle1

1) HELP

2) QUIT

3) Application-Create

4) Application-Edit

5) Application-Remove

6) Application-Clone

7) Configuration-Generate

8) Configuration-Activate

. . .

2. Select ORACLE (in capitals) in the "Application type selection menu" page.

Creation: Application type selection menu: 1) HELP 2) QUIT

- 3) RETURN
- 4) OPTIONS
- 5) GENERIC
- 6) ORACLE

Application Type: 6

3. Specify the userApplication name of ApplicationName in "Settings of turnkey wizard ORACLE".

Settings of turnkey wizard "ORACLE"

- 1) HELP
- 2) NO-SAVE+EXIT
- 3) SAVE+EXIT
- 4) REMOVE+EXIT
- 5) ApplicationName = APP1
- 6) Machines+Basics(-)

Choose the setting to process: 5

4. Set up nodes and the following menu items by selecting Machines+Basics.

Set the operating node to Machines[0], and the standby nodes to Machines[n]. Select Additional Machines to add the nodes. For other settings, refer to HELP or the "PRIMECLUSTER Reliant Monitor Services (RMS) with Wizard Tools (Solaris®, Linux®) Configuration and Administration Guide".

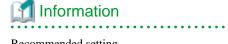

Recommended setting

AutoSwitchOver = HostFailure | ResourceFailure | ShutDown

PersistentFault = 1

Save the above settings by selecting SAVE+EXIT.

```
Machines+Basics (appl:consistent)

 HELP

 2) -
 3) SAVE+EXIT
 4) REMOVE+EXIT
 5) Additional Machine
 6) AdditionalConsole
 7) Machines[0]=node1RMS
 8) Machines[1]=node2RMS
 9) (PreCheckScript=)
10) (PreOnlineScript=)
11) (PostOnlineScript=)
12) (PreOfflineScript=)
13) (OfflineDoneScript=)
14) (FaultScript=)
15) (AutoStartUp=no)
16) (AutoSwitchOver=HostFailure|ResourceFailure|ShutDown)
17) (PreserveState=no)
18) (PersistentFault=1)
19) (ShutdownPriority=)
20) (OnlinePriority=)
21) (StandbyTransitions=)
22) (LicenseToKill=no)
23) (AutoBreak=yes)
24) (HaltFlag=yes)
25) (PartialCluster=0)
26) (ScriptTimeout=)
Choose the setting to process: 3
```

5. Set up a resource required for a shared disk (ex. GDS) by selecting LocalFileSystems and IpAddress in "Settings of turnkey wizard ORACLE".

```
Settings of turnkey wizard "ORACLE"
 1) HELP
                                10) LocalFileSystems(-)
 2) -
                                11) RemoteFileSystems(-)
                                12) IpAddresses(-)
 SAVE+EXIT
 4) -
                                13) RawDisks(-)
 5) ApplicationName=APP1
                                14) RC-VolumeManagement(-)
 6) Machines+Basics(app1)
                               15) VERITAS-VolumeManagement(-)
 7) CommandLines(-)
                                16) Gds:Global-Disk-Services(-)
 8) Controllers(-)
                               17) Gls:Global-Link-Services(-)
 9) ORACLE(-)
Choose the setting to process:16
```

6. Return to the Main RMS management menu by selecting SAVE+EXIT. (Any settings related to Oracle should not be done here.)

## A.1.4 Configuration-Generate and Configuration-Activate

Set up userApplication by selecting Configuration-Generate.

Enable the userApplication settings by selecting Configuration-Activate.

Main RMS management menu

host1: Main RMS management menu, current configuration: oracle1

- 1) HELP
- 2) QUIT
- 3) Application-Create
- 4) Application-Edit
- 5) Application-Remove
- 6) Application-Clone
- 7) Configuration-Generate
- 8) Configuration-Activate

. . .

## A.1.5 Check userApplication

Start up userApplication and check if it is normally running on all the nodes by executing the "hvcm" command.

- Shared disk Check access to the shared disk on the operating node.
- Logical IP address Check access to the operating node.

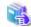

#### See

For the RMS command, see " $11.6\,\mathrm{RMS}$ " of the "PRIMECLUSTER Reliant Monitor Services (RMS) with Wizard Tools (Solaris®, Linux®) Configuration and Administration Guide".

## A.2 Create and set up Oracle resource

The Oracle-related resources are registered in userApplication that is created in 2.4 userApplication Creation.

Execute the following command on any one of the nodes.

# hvw -n <Definition name>

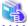

#### See

For further details, refer to the "PRIMECLUSTER Reliant Monitor Services (RMS) with Wizard Tools (Solaris®, Linux®) Configuration and Administration Guide".

## A.2.1 Application-Edit

The examples of the Oracle environment setup are as follows:

1. Edit userApplication by selecting Application-Edit in "Main RMS management menu".

host1: Main RMS management menu, current configuration: oracle1

- 1) HELP
- 2) QUIT
- 3) Application-Create
- 4) Application-Edit
- 5) Application-Remove
- 6) Application-Clone
- 7) Configuration-Generate
- 8) Configuration-Activate

. . .

2. Select userApplication created in "Application selection menu" of Chapter 2.4.

Edit: Application selection menu (restricted):

- 1) HELP
- 2) QUIT
- 3) RETURN
- 4) OPTIONS
- 5) APP1
- 6) APP2
- 7) APP3

Application Name: 5

3. Select ORACLE in "Settings of turnkey wizard ORACLE".

Settings of turnkey wizard "ORACLE"

- 1) HELP
- 2) -

- 10) LocalFileSystems(-) 11) RemoteFileSystems(-) 12) IpAddresses(-)
- 3) SAVE+EXIT 4) -
- 13) RawDisks(-)

- 5) ApplicationName=APP1 14) RC-VolumeManagement(-) 8) Machines+Basics(appl) 15) VERITAS-VolumeManagement(-)
- 7) CommandLines(-)
- 16) Gds:Global-Disk-Services(Gds\_...)
- 8) Controllers(-)
- 17) Gls:Global-Link-Services(-)
- 9) ORACLE(-)

Choose the setting to process:9

4. Add the Oracle instances and Oracle listeners in the Oracle setup page.

#### AdditionalInstance

Add the Oracle instance resources

#### AdditionalListener

Add the Oracle listener resources

#### **StartPriority**

Set up a startup order of the Oracle instances and Oracle listeners

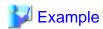

If you use the Oracle multi-threaded server (MTS), the Oracle listener needs to be started first.

- 5. Set up the Oracle instances.
  See 4 of "2.6.1 Create Oracle resource" for details.
- 6. Set up the Oracle listeners.
  See 5 and 6 of "2.6.1 Create Oracle resource" for details.
- 7. Save the settings by selecting SAVE+EXIT. When using Oracle9i RAC, follow the setup procedure from 1) to 6) for each userApplication.

## A.2.2 Configuration-Generate and Configuration-Activate

Set up userApplication by selecting Configuration-Generate.

Then, enable the userApplication settings by selecting Configuration-Activate.

#### Main RMS management menu

host1: Main RMS management menu, current configuration: oracle1

1) HELP
2) QUIT
3) Application-Create
4) Application-Edit
5) Application-Remove
6) Application-Clone
7) Configuration-Generate
8) Configuration-Activate
. . .

In scalable operation, userApplication is configured as follows:

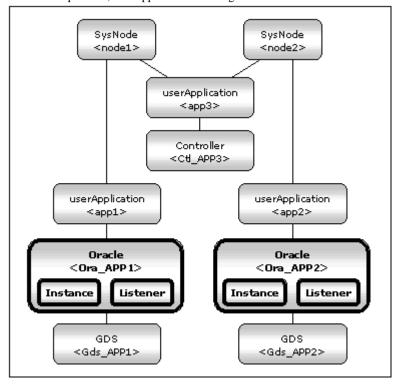

In standby operation, userApplication is configured as follows:

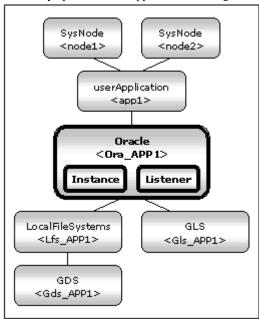

## A.2.3 Check userApplication operation

Start up userApplication and check if it is normally running by executing the "hvcm" command on all the nodes.

- Shared disk
  - Check if you can access to the shared disk from the operating node.
- Logical IP address
  - Check if you can access the operating node from the client using the logical IP address.
- Oracle
  - Check if you can access to Oracle running on the operating node from the client using the logical IP address

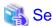

 $For the RMS \ command, see \ "11.6 \ RMS" \ of the \ "PRIMECLUSTER \ Reliant \ Monitor \ Services \ (RMS) \ with \ Wizard \ Tools \ (Solaris \circledast, Linux \circledast) \\ Configuration \ and \ Administration \ Guide".$ 

# Appendix B Using PRIMECLUSTER Wizard for Oracle in Oracle Solaris Zones Environments

This section explains notices, construction procedures, and maintenance procedures in the case of using PRIMECLUSTER Wizard for Oracle in Oracle Solaris Zones environments.

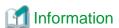

About the method of installing PRIMECLUSTER in Oracle Solaris Zones environment, refer to "Chapter 13 Using PRIMECLUSTER in Oracle Solaris Zones Environments" of the "PRIMECLUSTER Installation and Administration Guide".

## **B.1 Notice of System Configuration**

- Oracle RAC cannot be made a cluster in non-global zone.
- When you allocate the image of non-global zone on shared disks, create the volume for Oracle Database allocated on the shared disk class for non-global zone where Oracle is installed.
  - When you allocate the image of non-global zone on a local disk, create the volume for Oracle Database allocated on shared disk class, and enable it to access from non-global zone.
- The configurations which support PRIMECLUSTER Wizard for Oracle 4.1A30 operating on an Oracle Solaris Zones environment are as follows.

| global zone OS(*1) | Non-global zone type(*2)           | Oracle Database<br>Edition | Version and/or level |
|--------------------|------------------------------------|----------------------------|----------------------|
| Oracle Solaris 10  | Oracle Solaris 8 Containers (OSLC) | Enterprise Edition         | R8.1.7(32bit/64bit)  |
|                    | Oracle Solaris 9 Containers (OSLC) | Standard Edition           | R9.2.0(32bit/64bit)  |
|                    |                                    |                            | R10.1.0 (64bit)      |

- (\*1) You need PRIMECLUSTER 4.3A20.
- (\*2) You need PRIMECLUSTER 4.1A30 or PRIMECLUSTER 4.1A40.

#### **B.2 Construction Procedure**

This section explains construction procedure of Oracle and PRIMECLUSTER Wizard for Oracle in non-global zone.

It needs to be beforehand completed to the setup of PRIMECLUSTER in non-global zone. (Before "13.3.4.10 Installing Middleware Products to Non-Global Zones" of "13.3.4 Creating Non-Global Zones" of "PRIMECLUSTER Installation and Administration Guide")

#### **B.2.1 PRIMECLUSTER Wizard for Oracle Installation**

Mount the media of PRIMECLUSTER Wizard for Oracle on non-global zone, or copy to non-global zone, and install PRIMECLUSTER Wizard for Oracle. About the installation procedure of PRIMECLUSTER Wizard for Oracle, refer to the PRIMECLUSTER Wizard for Oracle Installation Guide.

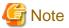

When the global zone is Solaris 10, the existing systems running on Solaris 8 or Solaris 9 can also be run on Solaris 10 by migrating them to the non-global zone with Oracle Solaris Legacy Containers (OSLC).

If PRIMECLUSTER Wizard for Oracle 4.1A30 is used with the cluster system on Solaris 8/9 on migration source node, it is necessary to uninstall the PRIMECLUSTER Wizard for Oracle 4.1A30 before uninstall the PRIMECLUSTER on the Oracle Solaris zones environments.

Refer to the "PRIMECLUSTER Wizard for Oracle Installation Guide", and uninstall it.

Install PRIMECLUSTER Wizard for Oracle after it completes before "13.3.4.10 Installing Middleware Products to Non-Global Zones" of "13.3.4 Creating Non-Global Zones" of "PRIMECLUSTER Installation and Administration Guide".

After installing the packages, apply the newest patch of PRIMECLUSTER Wizard for Oracle. Procedure for applying the patch refer to the README provided with the patch. The versions necessary for applying the patch to the non-global zone is as follows.

Solaris 8 Containers

Solaris 9 Containers

913933-07 or later

### **B.2.2 Oracle Installation and Oracle Database Creation**

Install Oracle software and create Oracle Database. Refer to the following chapters.

- 2.3 Oracle Installation and Configuration
- 2.5 Oracle Database Creation and Setting

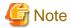

Be careful of the following points at the time of Oracle installation, and database creation.

- About the allocation of Oracle software and a database, read description of the above-mentioned chapter as follows.
  - It is necessary to replace "local disk" with "Volume for root file system of non-global zone".
  - It is necessary to replace "shared disk" with "Volume for Oracle data allocation".
- When non-global zone image is shared, because the operation node and standby node shares the root file system of non-global zone, installation/setup of Oracle software, and creation/setup of a database are only once carried out by operation node.
   When non-global zone image is not shared, installation/setup of Oracle software are carried out by all the nodes. creation/setup of database are only once carried out by operation node, and database setup of operation node is copied to standby node using the cloracpy command.
- Carry out registration of the SYSTEM user's password by the clorapass command in every non-global zone.
- Oracle listeners' IP address is set up according to the use existence or nonexistence of the Gls resource on non-global zone. When you don't use Gls resource, specify the IP address of non-global zone. When you use a Gls resource, specify the virtual IP (taking over IP).
- In order to use ASM in Oracle Solaris Zones environment, for the specification of Oracle Database, it is necessary to add a proc priocntl privilege toward non-global zone in advance.

  Execute the following commands.

# zonecfg -z <zone name> set limitpriv=default,proc\_priocntl

## **B.3 Maintenance Procedure**

This section explains maintenance procedure of Oracle and PRIMECLUSTER Wizard for Oracle in non-global zone.

#### **B.3.1 Oracle Maintenance**

To stop Oracle of non-global zone for maintenance work, such as cold backup, it is necessary to interrupt Oracle monitoring temporarily. Refer to the following chapter.

- 3.5 Oracle maintenance

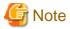

Note at the time of the Oracle maintenance work in non-global zone.

- In the above-mentioned chapter, although it is indicated that both the maintenance mode of PRIMECLUSTER and stop monitoring / restart monitoring command of PRIMECLUSTER Wizard for Oracle(hvoradisable, hvoraenable) are used, use only command of PRIMECLUSTER Wizard for Oracle(hvoradisable, hvoraenable) in non-global zone.

## **B.3.2 Patch Application to PRIMECLUSTER Wizard for Oracle**

When applying a patch to PRIMECLUSTER Wizard for Oracle in non-global zone, set non-global zone as single user mode. At this time, use maintenance mode in global zone. Refer to "13.5.1 Maintenance Operations on the Non-Global Zone" of "PRIMECLUSTER Installation and Administration Guide".

## **B.3.3 Troubleshooting Information**

If the failure about Oracle and PRIMECLUSTER Wizard for Oracle that are operated in non-global zone occur, login the non-global zone by zlogin from a global zone, and collect troubleshooting Information using the clgetoralog command. Refer to the following chapters.

- 4.5 clgetoralog - Oracle Troubleshooting Information Collection

#### **B.4 Uninstallation Procedure**

About the uninstallation procedure of PRIMECLUSTER Wizard for Oracle, refer to the "PRIMECLUSTER Wizard for Oracle Installation Guide". About the back out procedure of patch, refer to the README provided with the patch.